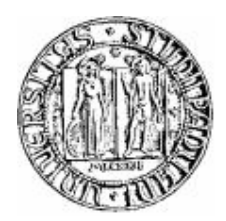

# UNIVERSITA' DEGLI STUDI DI PADOVA

## FACOLTA' DI INGEGNERIA

### DIPARTIMENTO DI INGEGNERIA ELETTRICA CORSO DI LAUREA TRIENNALE IN INGEGNERIA ELETTROTECNICA

\*\*\*\*\*\*\*\*\*\*\*\*\*\*\*\*\*\*\*\*\*\*\*\*\*\*\*\*\*\*\*\*\*\*\*\*\*\*\*\*\*\*\*\*\*\*\*\*\*\*\*\*\*\*\*\*\*\*\*\*\*\*\*\*\*\*\*\*

TESI DI LAUREA

## **DESCRIZIONE DI UNA PROCEDURA DI MISURA PER UN GONIOMETRO PORTATILE PER LA CARATTERIZZAZIONE DEI MANTI STRADALI**

Relatore: Ch.mo Prof. Pietro Fiorentin

> Laureando: Andrea Pasqualin

Correllatore: Ing. Alessandro Scroccaro

ANNO ACCADEMICO 2009/2010

#### **Sommario**

In questo lavoro di tesi si è continuata la progettazione del goniofotometro portatile di tipo automatico.

Nel seguente scritto sono stati illustrati tutti gli interventi apportati per migliorare la strumento con l'obiettivo finale di riuscire a ricavare delle buone misure di riflettanza e per poi riuscire a compilare le tabelle dei coefficienti di luminanza e dei coefficienti ridotti di luminanza, quindi la stesura delle Q-table e delle R-table rispettivamente.

Dopo una prima parte di introduzione e di definizioni propedeutiche per la comprensione del progetto, sono stati illustrati il principio di funzionamento, le modifiche apportate, in particolare quelle effettuate sui listati in MATLAB (programma utilizzato per il comando dello strumento) e le misure effettuate in questo tirocinio, sia su campioni, che su porzioni di asfalto.

Infine è stato fatto un resoconto finale con una valutazione dei risultati ottenuti e dei possibili sviluppi futuri.

L'obiettivo finale è quello di riuscire a portare il goniofotometro "in strada", quindi fare in modo che lo strumento sia in grado di eseguire delle buone misure e nello stesso tempo la sua struttura sia la più robusta possibile in modo tale da evitare possibili danneggiamenti nelle fasi di trasposto da un'area di misura all'altra.

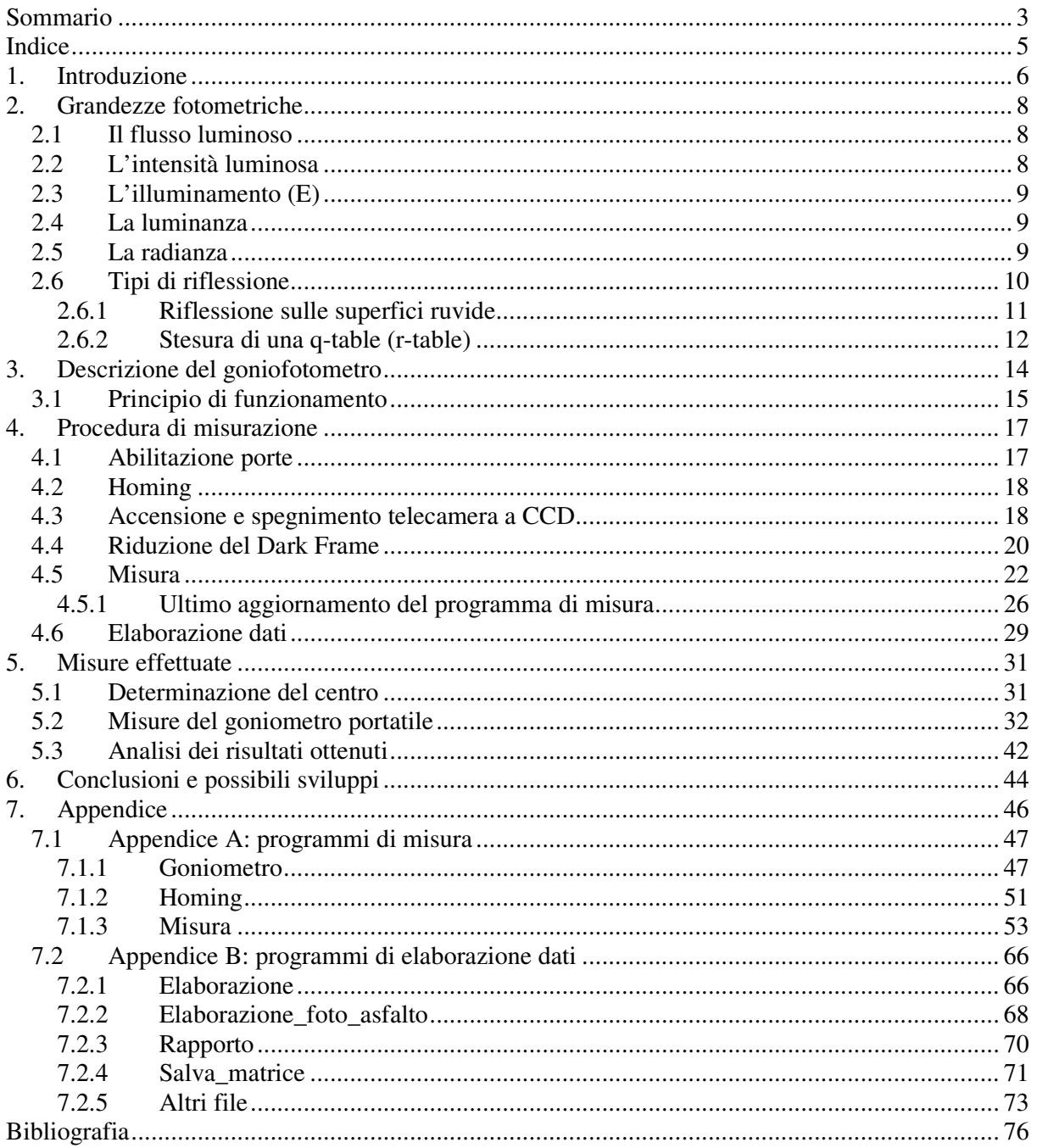

## Indice

#### **1. Introduzione**

Nello studio e nella progettazione degli impianti di illuminazione stradale, viene data più importanza al dimensionamento dell'apparecchio illuminante rispetto a ciò che è illuminato; questo è dovuto al fatto che nella maggior parte dei casi non si è a completa conoscenza delle proprietà riflettometriche dei manti stradali su cui si progetta l'impianto illuminotecnico.

Nella progettazione dell'impianto stradale, per quanto riguarda la superficie illuminata (la strada), si tiene conto degli effetti di questa, utilizzando dei coefficienti normalizzati.

La normativa, infatti, ha normalizzato due pavimentazioni tipo, denominate con C1 e C2, che sono caratterizzate dal fattore di specularità S1, dato dall'espressione:

$$
S1 = \frac{r(\beta = 0^{\circ}; \tan g \gamma = 2)}{r(\beta = 0^{\circ}; \tan g \gamma = 0)}
$$

La pavimentazione di tipo C1, è caratterizzata da un coefficiente S1 pari a 0.24, mentre la C2 da un coefficiente pari a 0.97; tutte le pavimentazioni aventi un coefficiente S1 minore o uguale a 0.4 vengono assimilate alla pavimentazione C1, mentre le pavimentazioni con S1 maggiore di 0.4 sono assimilate alla pavimentazione C2; di solito, le superfici C1 caratterizzano quelle in calcestruzzo, mentre quelle C2 l'asfalto.

È evidente che i manti stradali, anche se illuminati dallo stesso tipo di sorgente, non riflettono la luce nello stesso modo; quindi è intuibile che l'utilizzo di due pavimentazioni standard per le superfici asfaltate e quelle cementate porta ad un non perfetto dimensionamento dell'impianto di illuminazione. Infatti, se progettiamo l'impianto (ad esempio una strada asfaltata) considerando la riflessione del manto con la semplice tabella normalizzata, e tenendo conto dei possibili errori di dimensionamento attraverso l'utilizzo di un coefficiente di sicurezza, si ha il serio rischio di sovradimensionare l'impianto con notevoli "sprechi" energetici e luminosi.

Nasce quindi la necessità di studiare e verificare se l'utilizzo delle tabelle normalizzate possono bastare per il buon dimensionamento. A questo scopo è stato sviluppato il "Fotogoniometro portatile per la caratterizzazione dei manti stradali", tale strumento, ha la funzione di determinare le luminanze per varie posizioni, e di determinare le tabelle dei coefficienti Q-table e di quelli ridotti R-table.

Attraverso l'utilizzo dello strumento, si può venire a conoscenza dell'effettiva matrice di luminanza, e quindi non è più necessario utilizzare per la progettazione dell'impianto la tabella C1 o C2. Questo comporta che l'impianto viene progettato per la reale riflessione del manto e implica quindi una riduzione dei consumi energetici e dell'inquinamento luminoso, dovuto al possibile sovradimensionamento effettuato in maniera "standard".

È importante anche accennare che vi è una vastissima gamma di materiali utilizzati per la pavimentazione, a partire dal tipo di asfalto utilizzato. Per esempio, ci sono bitumi miscelati con granella più o meno grossa; un asfalto con grani più grossi è caratterizzato da una superficie più ruvida, irregolare, che serve per drenare al meglio l'acqua piovana e di solito viene utilizzato nelle superfici autostradali dato il suo più elevato coefficiente di attrito, asfalti invece composti da miscele di bitume e grani più fini, sono più adatti a strade urbane, dove le velocità sono relativamente più basse e viene preferita una superficie più liscia; questo tipo di pavimentazione è abbastanza regolare e provoca un rumore minore rispetto alla precedente. Le proprietà riflettometriche dei due materiali sono differenti, come sono diverse quelle dei vari tipi di asfalto. Inoltre, queste proprietà vanno a variare nel tempo, combinate all'effetto degli agenti atmosferici e del continuo flusso dei veicoli (una strada appena asfaltata ha un colore molto scuro, con il passare del tempo e con il continuo afflusso di veicoli si ha uno sbiadimento del manto e deformazioni dovute al transito).

È importante studiare un modello che mi permetta di ricavare le caratteristiche riflettometriche dei vari manti stradali e i suoi cambiamenti nel tempo; in questo modo è possibile determinare i parametri del soggetto illuminato necessari per il buon dimensionamento dell'impianto.

Il fotogoniometro portatile, è lo strumento che mi potrebbe permettere di caratterizzare i manti e determinare le tabelle dei coefficienti di luminanza e di quelli ridotti (Q-table e R-table).

Il mio lavoro, continuazione del progetto svolto da due progetti di tesi precedenti, è stato quello di determinare l'automazione dello strumento attraverso l'utilizzo di MATLAB, eseguendo una procedura di misura automatica che abbia come scopo finale la determinazione delle tabelle dei coefficienti.

Il principio di funzionamento del goniometro consiste in un arco movimentato da un motore, sul quale sono posti 6 apparecchi luminosi a LED puntanti il loro fascio verso il centro del goniometro. La rotazione dell'arco rappresenta la variazione dell'angolo beta azimutale, mentre le lampade a LED, che vengono accese una alla volta, sono posizionate in angoli predefiniti corrispondenti all'angolo gamma di incidenza. Tutto il sistema viene "visto" da una telecamera posta ad 1° alfa, che rappresenta l'angolo di osservazione misurato tra la direzione di osservazione e il piano orizzontale. Nei prossimi capitoli verranno dati i dettagli del progetto e spiegate le modifiche apportate per raggiungere lo scopo. Infine sono state anche eseguite delle misure per verificare l'effettivo funzionamento dello strumento.

Le misure effettuate sono state eseguite in laboratorio sia su tavolette campione, che sono superfici lambertiane, sia su carote di asfalto, superfici utili per determinare delle prime matrici di coefficienti di luminanza e verificare se i risultati ottenuti siano validi, confrontandoli con misure eseguite nelle stesse condizioni da strumenti già affidabili (quale il goniometro fisso del laboratorio di fotometria). La validità delle misure è una verifica fondamentale prima di mettere in opera lo strumento per eseguire delle prove vere e proprie.

#### **2. Grandezze fotometriche**

Le grandezze fotometriche principali sono:

- -il *flusso luminoso*
- -l'*intensità luminosa*
- -l'*illuminamento*
- -la *luminanza*
- -la *radianza*

Le prime due grandezze sono caratteristiche delle sorgenti, l'illuminamento rappresenta l'effetto prodotto da queste grandezze sulla superficie; la luminanza e la radianza invece, sono grandezze che son rappresentative sia delle sorgenti illuminanti che degli oggetti illuminati. Andiamo ora a dare una definizione di queste grandezze.

#### **2.1 Il flusso luminoso**

Il flusso luminoso è la grandezza fotometrica che quantifica la potenza della sensazione luminosa legandola alla potenza dello stimolo. Per radiazioni monocromatiche, vale la seguente relazione:

$$
\Phi_v=K(\lambda)P(\lambda)
$$

Il flusso luminoso di una sorgente policromatica invece, è legato all'energia raggiante emessa nel campo visibile, e ammettendo la sommabilità dei flussi monocromatici parziali, vale la seguente relazione:

$$
\Phi_{v} = \int_{380nm}^{780nm} (dP(\lambda)/d\lambda) * (K(\lambda) * d\lambda)
$$

con il rapporto *d*P / *d*λ potenza energetica emessa per lunghezza d'onda. L'unità di misura del flusso è il *lumen* (lm).

#### **2.2 L'intensità luminosa**

Esprime il flusso emesso da una sorgente infinitesima, supposta puntiforme, nell'angolo solido elementare attorno a una data direzione r:

$$
I = d\Phi/d\omega
$$

L'unità di misura è la *candela* (cd). Ricordiamo che la candela è definita come l'intensità luminosa emessa in una data direzione da una sorgente che emette una radiazione monocromatica di frequenza 540 x  $10^{12}$  Hz ( $\lambda$  = 555nm) e con intensità energetica in quella direzione di 1/683 W/sr.

#### **2.3 L'illuminamento (E)**

L'illuminamento in un dato punto di una superficie è definito come il rapporto tra il flusso luminoso incidente sulla superficie elementare nell'intorno del punto considerato e la superficie elementare stessa.

$$
E = d\Phi / dA
$$

L'unità di misura è il *lux* (lx).

#### **2.4 La luminanza**

La luminanza in un punto di una superficie, in una certa direzione, è il rapporto tra l'intensità luminosa emessa in quella direzione e la sua superficie emittente proiettata su un piano perpendicolare alla direzione stessa; la sua espressione:

$$
L = dI/dA \times \cos \alpha = d (d\Phi/d\omega)/dA \cos \alpha
$$

L'unità di misura della luminanza è il *nit* (cd/m<sup>2</sup>).

#### **2.5 La radianza**

La radianza M di un punto di una superficie è il rapporto tra il flusso luminoso emesso da un elemento di superficie attorno a quel punto e l'area dell'elemento stesso. Si ha:

$$
M = d\Phi / \, dA
$$

L'unità di misura della radianza è il *lux s.b.* (*lux su bianco*).

#### **2.6 Tipi di riflessione**

Dopo aver introdotto le grandezze fotometriche, è necessario introdurre i concetti di riflessione *lambertiana* e di riflessione *speculare*:

- una superficie si dice *lambertiana* quando essa diffonde la luce che la investe in tutte le direzioni; la luminanza quindi, rimane sempre la medesima indipendentemente dall'angolo di osservazione della superficie. Questo tipo di riflessione viene detto anche riflessione diffusa e segue la legge del coseno (o legge di Lambert) la quale dice che l'intensità luminosa riflessa o trasmessa in qualsiasi direzione da un elemento perfettamente diffondente, varia con il coseno dell'angolo θ compreso tra tale direzione e la normale alla superficie. Possiamo dire in prima approssimazione che le superfici ruvide abbiano un comportamento più prossimo a quello lambertiano rispetto alle superfici lisce.

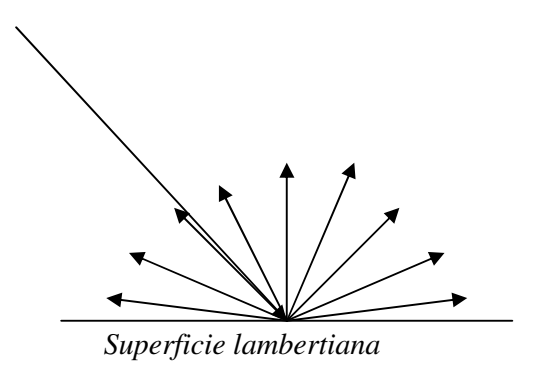

- la riflessione speculare avviene su superfici perfettamente lisce e prive di irregolarità. La caratteristica fondamentale è che l'angolo formato fra il raggio incidente e la normale alla superficie è uguale a quello formato fra il raggio riflesso e la medesima normale.

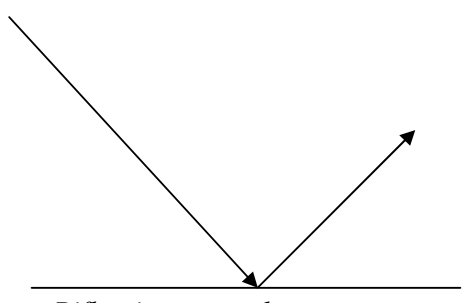

*Riflessione speculare* 

#### **2.6.1 Riflessione sulle superfici ruvide**

Studiamo ora gli effetti della riflessione sulle pavimentazioni stradali facendo riferimento ad una superficie ruvida. Se soggetta ad un flusso luminoso, parte della luce viene riflessa dai grani del materiale costituente la superficie, mentre altra parte viene diffusa a causa degli effetti della rifrazione.

Introduciamo il concetto di *coefficiente di luminanza q*, definito come il rapporto puntuale nel punto P tra la luminanza L e l'illuminamento E per una data direzione di incidenza del fascio luminoso. La relazione che esprime tale coefficiente è la seguente:

$$
q = \frac{L}{E} = \left[\frac{cd}{m^2} * \frac{1}{lx}\right] = \left[\frac{1}{sr}\right]
$$

Questo coefficiente dipende da tre tipi di angoli che sono α, β e γ:

- α *angolo di osservazione*, misurato tra la direzione di osservazione ed il piano orizzontale; (in genere nella nostra situazione è compreso tra 0.5° e 2°, noi prendiamo 1°)
- β *angolo azimutale*, misurato tra i due piani verticali contenenti le direzioni di osservazione e di illuminazione (l'angolo varia tra 0° e 180°);
- γ *angolo d'incidenza*, misurato tra la verticale e la direzione di illuminazione (la variazione di quest'angolo è compresa tra 0° e 90°).

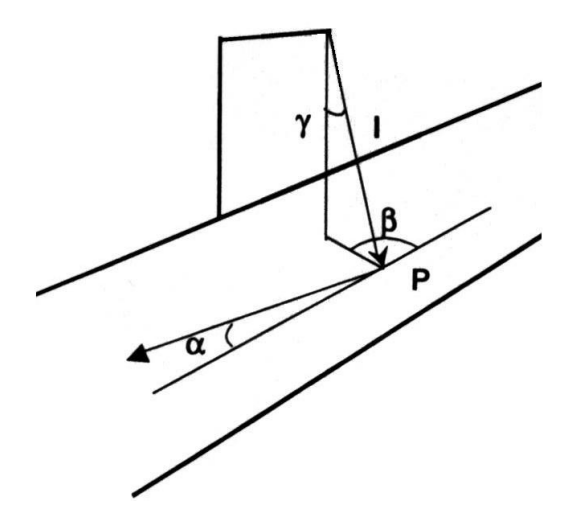

Nonostante i coefficienti di luminanza dipendano da questi tre tipi di angoli, possiamo introdurre una semplificazione del tutto, introducendo un *angolo di osservazione* α costante, nel nostro caso, come già accennato, di 1°, facendo variare invece gli altri due, cioè quello *azimutale* e quello *d'incidenza*. Va notato che una piccola variazione dell'angolo α non comporta una variazione significativa dei coefficienti di luminanza.

Gli angoli di maggior interesse saranno dunque β e γ, i quali definiscono la direzione della luce incidente e il coefficiente di luminanza dipende solo da queste due variabili mentre la terza rimane costante. Se analizziamo l'andamento del coefficiente di riflessione q(β, γ) in funzione di questi angoli notiamo che:

- se γ è elevato e β è piccolo, prevale il fenomeno della riflessione speculare (cioè la riflessione avviene in un'unica (o quasi) direzione) così che il valore numerico registrato per la luminanza L verrà ad essere molto maggiore a parità di illuminamento E, ottenendo un *q* grande;
- se viceversa β è grande e γ è piccolo, è la riflessione per diffusione ad avere maggior effetto, portando a valori di luminanza L bassa pur con valori di illuminamento E relativamente elevati, portando a dei *coefficienti di luminanza q* che assumono dei valori bassi.

I coefficienti *q* sono raccolti in tabelle o matrici e indicizzati secondo gli angoli β e γ cui si riferiscono. Definiamo anche i *coefficienti ridotti di luminanza r*, i quali, come vedremo nel seguito saranno utili per la comprensione delle misure che effettueremo con il goniometro; tali coefficienti sono definiti nel seguente modo:

$$
r(\beta, \gamma) = q(\beta, \gamma) \cdot \cos^3 \gamma
$$

In genere, nella progettazione di un impianto, si hanno a disposizione l'intensità luminosa *I* della sorgente, che è fornita dal costruttore, e l'altezza di installazione *h* nota dalle caratteristiche del progetto.

Con questi dati è possibile determinare senza difficoltà l'illuminamento sul piano orizzontale la cui determinazione deriva dalla seguente formula:

$$
E_{ORIZZ} = \frac{I}{d^2} \cos \gamma = \frac{I}{h^2} \cos^3 \gamma
$$

Mentre la luminanza del piano orizzontale è determinata da:

$$
L_{ORIZZ} = q(\beta, \gamma) E_{ORIZZ} = \left[ q(\beta, \gamma) \cos^3 \gamma \right] \frac{I}{h^2} = r(\beta, \gamma) \frac{I}{h^2}
$$

Da tale relazione si evidenzia che l'utilizzo dei coefficienti ridotti di luminanza porta ad una semplificazione del calcolo diretto di *L* note le grandezze *h* ed *I*, visto che comprende già la riduzione di un fattore  $cos<sup>3</sup> γ$ .

#### **2.6.2 Stesura di una q-table (r-table)**

Esistono metodi e procedimenti differenti per la stesura di una tabella dei coefficienti (e di quelli ridotti) di luminanza, quindi rispettivamente di *q-table* ed *r-table*.

Un primo possibile metodo è quello di utilizzare un luminanzometro ed osservare diverse aree, illuminate da una singola lampada, quindi sempre con lo stesso illuminamento, sotto diverse coppie di angoli β e γ; tali osservazioni permettono di compilare, per ogni coppia di angoli, mantenendo costante l'angolo  $\alpha$  e pari a 1°, delle tabelle contenenti i coefficienti di luminanza misurati (ricordando che sono dati dal rapporto tra la luminanza e l'illuminamento) e conseguentemente i coefficienti ridotti; queste tabelle vengono chiamate anche *q-table* ed *r-table*.

Questo metodo presenta il vantaggio di essere molto affidabile perchè permette di esplorare diverse porzioni di asfalto e quindi aumenta l'accuratezza della *q-table*, ma per contro tale processo è molto macchinoso in termini pratici e richiede inoltre di fare attenzione ai possibili contributi di luce indesiderata quale, ad esempio, quella dell'ambiente o quella di altre sorgenti vicine).

Un altro metodo è quello di effettuare dei carotaggi di porzioni di asfalto, quindi prelevare dei campioni della strada e conseguentemente effettuare tutte le misure in laboratorio dotato della strumentazione necessaria quale un goniofotometro, oltre al luminanzometro come per il metodo precedente.

Questo metodo presenta il vantaggio di essere automatizzabile e indipendente dalle condizioni atmosferiche e dalla luce non gradita. (essendo in laboratorio la temperatura è mantenuta pressochè costante, in genere intorno ai  $23 \div 25$  gradi centigradi circa); per contro non si ha la possibilità di provare un numero elevato di campioni per avere una buona valutazione media del comportamento in quanto l'estrazione delle carote di asfalto è molto costosa. Di solito si provano tre provini validi, ciò significa che con ogni probabilità è necessario estrarne un numero più elevato vista la fragilità del materiale e la possibilità di rottura del campione in fase di prelievo (è da notare che un campione che è rotto o rovinato non è valido).

Un metodo alternativo in grado di effettuare questo tipo di misure, è quello di utilizzare uno strumento in grado di sfruttare i pregi dei due metodi appena descritti, cioè quello di avere la possibilità di muovere con un'apposita struttura una sorgente che illumina l'asfalto, ove la struttura stessa poggia, e di tenere fisso il luminanzometro che inquadra la medesima area di manto stradale. Lo strumento in grado di fare ciò è il goniofotometro portatile che ora descriveremo.

#### **3. Descrizione del goniofotometro**

Come già accennato precedentemente il goniofotometro è uno strumento di misura che permette di effettuare delle acquisizioni utili per la stesura delle *q-table* e delle *r-table*; cominciamo la descrizione partendo dalla struttura, formata di un telaio in acciaio, di struttura scatolare in tubo quadro saldato, capace di integrare la movimentazione degli angoli β e γ per la sorgente luminosa, il supporto della telecamera da cui effettuare le acquisizioni e tutti gli strumenti di bordo necessari al funzionamento; le dimensioni sono relativamente contenute: 1 metro  $\times$  1 metro  $\times$  90 centimetri circa di altezza, quindi un ingombro relativamente contenuto e dunque una buona possibilità di trasporto.

In figura è vi è una rappresentazione schematica dello strumento:

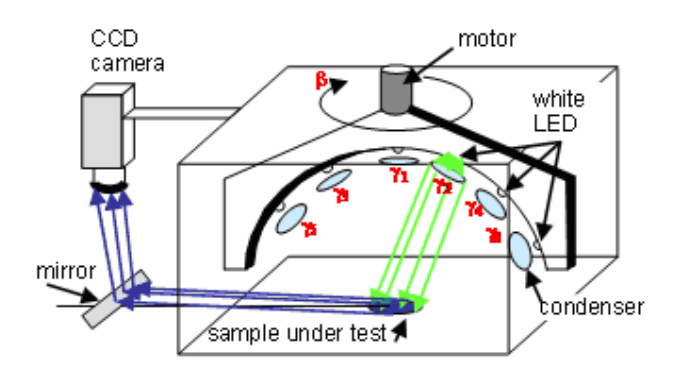

Come si può notare, lo strumento è caratterizzato principalmente da un arco contenente le sorgenti luminose capaci di illuminare il materiale esaminato; le sorgenti sono di tipo a LED e posizionate in punti ben precisi dell'arco che sono i cosiddetti angoli γ; la normativa prevede che questi angoli siano 29; per motivi pratici si è deciso nel nostro caso di utilizzare solamente gli angoli più significativi, rappresentati in tabella, visto che realizzare 29 angoli voleva dire posizionare altrettanti LED sull'arco, il ciò avrebbe comportato dimensioni dell'arco, e quindi della struttura stessa, molte elevate.

In un precedente lavoro di tesi sono stati identificati 6 angoli γ considerati più significativi e per tutto quello che riguarda le motivazioni di tale scelta, si rimanda a tale lavoro di tesi. In tabella sono riportati i valori di questi angoli e le loro relative tangenti (da notare gli angoli sono riferiti rispetto all'asse verticale dell'arco):

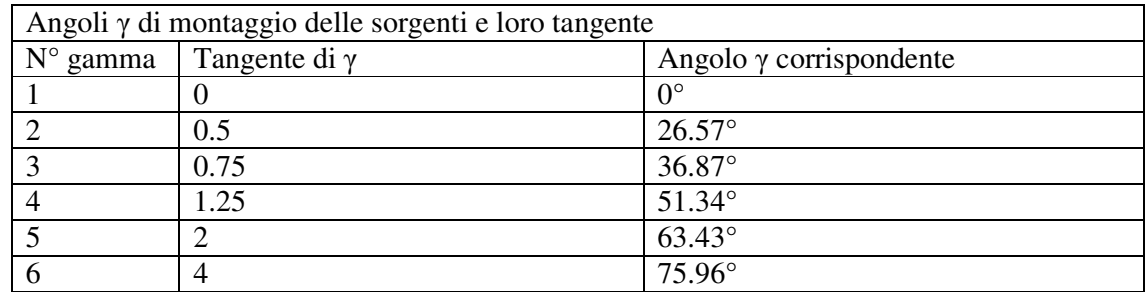

Per quanto riguarda la realizzazione della serie di angoli β, è possibile attraverso la movimentazione dell'arco, questa è affidata ad un motore sincrono al cui albero è disposto un riduttore di giri 1/100 che rende più gestibile la velocità; il grado di movimento è di 360° e viene mosso grazie all'utilizzo di un azionamento collegato tramite porta seriale RS-232 al PC. Anche per quanto riguarda gli angoli β sono stati utilizzati gli angoli più significativi, non tanto per la difficoltà di realizzazione, bensì per velocizzare e ridurre i tempi di misura; infatti, gli angoli utilizzati sono, a partire da 0° (posizione di partenza dell'arco nell'effettuare le misure), distanziati l'un con l'altro di 15°, quindi un totale di 24 angoli β e dunque nella procedura di misura complessiva si arriva ad ottenere 24 × 6 condizioni d' illuminazione, quindi un totale di 144 acquisizioni possibili.

Altro componente fondamentale è il supporto telecamera/specchio; poiché posizionare la telecamera con un angolo α di 1° avrebbe comportato il posizionamento della stessa distante rispetto alla macchia luminosa da misurare a causa del suo ingombro, si è deciso, ai fini pratici, di utilizzare uno specchio formante un angolo di 45° rispetto al terreno, tale da far si di ribaltare l'immagine a 90°, in modo tale da poter posizionare la telecamera in verticale, sostenuta da un supporto, dotato di regolazioni micrometriche in varie direzioni, vincolato al telaio, ottenendo comunque un angolo di osservazione α di 1°, ma con il luminanzometro molto più vicino e facente parte dello strumento stesso (questo è un notevole vantaggio a livello pratico).

Ricordiamo che il luminanzometro attualmente utilizzato e installato nello strumento è una telecamera a CCD della Andor Technology con otturatore meccanico, mentre il software che utilizziamo per controllare tutte le funzioni dal PC, quali movimentazione arco, accensione dei LED e acquisizioni della telecamera, è il MATLAB.

#### **3.1 Principio di funzionamento**

Il principio di funzionamento del goniofotometro consiste nell'effettuare una serie di acquisizioni attraverso la telecamera della luminanza di un oggetto illuminato (nel nostro caso una porzione d'asfalto oppure dei campioni di prova) da una sorgente di luce avente tutti i raggi paralleli tra loro. Dato quindi l'angolo di osservazione α pari ad 1°, che viene mantenuto tale per tutte le misure, l'attività dello strumento è quella di posizionare l'arco in corrispondenza di determinati angoli β di interesse, selezionare il LED da accendere corrispondente l'angolo γ desiderato ed effettuare quindi l'acquisizione tramite telecamera della luminanza vista in quelle condizioni. Ricordiamo che prima di effettuare le misure è necessario eseguire un giusto posizionamento della telecamera, in modo tale che l'immagine acquisita comprenda l'area illuminata e che l'obiettivo della telecamera sia messo a fuoco. L'area di interesse dell'immagine acquisita è di piccole dimensioni e di forma ellittica, dovuta al fatto che l'immagine vista dalla telecamera attraverso lo specchio risulta appiattita e ovalizzata. Tutta la procedura di misura è stata automatizzata facendo in modo che l'esecuzione sia indipendente e non richieda la presenza continua dell'operatore.

La sequenza di misurazione è strutturata nel seguente modo: si effettuano le acquisizioni su di un determinato campione (per esempio, una porzione di asfalto o campione di nero), queste verranno salvate nel PC all'interno di una cartella, successivamente, ma nelle stesse condizioni ambientali per non rischiare che i dati acquisiti perdano validità, si effettuano altrettante misure quante quelle fatte per i campioni del nero (d'ora in poi per "nero" intenderemo solamente campioni quali porzioni di asfalto o tavolette campione di nero per semplicità, ma con la consapevolezza di ciò che intendiamo), corrispondenti agli stessi angoli, di campioni di bianco, in genere una tavoletta campione della quale conosciamo già i suoi coefficienti di luminanza. Fatte tutte le acquisizioni e le varie elaborazioni necessarie per rendere i dati confrontabili, elaborazioni che descriveremo nel seguito, i valori acquisiti rispettivamente del "nero" e del "bianco" , vengono inseriti in una matrice 6 × 24 corrispondenti agli angoli γ e β. Vengono a trovarsi dunque due matrici, di queste ne viene fatto un rapporto che verrà poi moltiplicato per la matrice dei coefficienti di luminanza della tavoletta campione di bianco, della quale conosciamo già i dati, e matrice di pari dimensione alle precedenti (quindi anch'essa una  $6 \times 24$ ).

Il motivo per cui utilizziamo questa procedura è dovuta al fatto che essendo:

$$
q = \frac{L}{E} = \left[\frac{cd}{m^2} \cdot \frac{1}{lx}\right] = \left[\frac{1}{sr}\right]
$$

Relazione che lega i coefficienti di luminanza con l'illuminamento e la luminanza. Ricordando che la misura di luminanza, di norma viene espressa in  $\frac{cd}{m^2}$  (come avviene se usassimo uno strumento chiamato *luminanzometro*), nel caso di utilizzo di una telecamera a CCD la grandezza misurata viene espressa in *counts*. Applicando nel nostro caso un filtro alla telecamera in maniera tale da attenuare il contributo dell'infrarosso, riusciamo ad acquisire valori di luminanza. Poiché la relazione appena citata comporta un aumento dell'errore totale commesso, essendo rapporto di due grandezze assolute, si è deciso di risolvere il problema effettuando una doppia misura, una sulla superficie da caratterizzare, quindi per esempio un campione di asfalto, e un'altra su un campione di riferimento del quale è necessario conoscere il coefficiente di luminanza (campione del bianco). Per rendere meglio l'idea appena citata, introduciamo la seguente relazione:

$$
q_b = \frac{L_b}{E_b}
$$

Dove *Lb* è la misura di luminanza del campione noto (quindi il campione di bianco) soggetto ad un certo illuminamento *Eb*. Il coefficiente *qb* può essere accuratamente calcolato in laboratorio grazie alla conoscenza dei due dati precedenti. A questo punto possiamo ricavare il *coefficiente di luminanza* dell'asfalto illuminando la superficie con lo stesso illuminamento usato per il campione di riferimento, quindi:

$$
q = \frac{L_a}{E_a} = q_b \cdot \frac{L_a}{L_b}
$$

Dove  $E_a = E_b$ .

Il risultato è dunque indipendente dalla calibrazione assoluta della telecamera a CCD riducendo così l'incertezza del coefficiente di luminanza. Nella procedura di elaborazione dati si otterranno due matrici *La* ed *Lb*, il rapporto sarà quello da moltiplicare alla matrice dei coefficienti del campione di riferimento.

#### **4. Procedura di misurazione**

Per poter eseguire le misure è necessario effettuare una serie di operazioni per la messa in funzione dello strumento e per permettere a quest'ultimo il funzionamento in condizioni ottimali per ottenere delle buone misure; le operazioni che nel seguito saranno descritte sono:

- abilitazione delle porte seriale e parallela del PC necessarie per la comunicazione tra il computer e il goniometro;
- posizionamento nel punto di "zero", cioè posizionare l'arco del goniometro in un punto di riferimento, considerato come punto di partenza per le misure (*homing*);
- accensione della telecamera, essendo quella utilizzata con sensore a CCD, è necessario che il sensore raggiunga la temperatura di funzionamento;
- correzione del *Dark Frame*;
- sessione di misura;
- spegnimento telecamera;
- elaborazione dati acquisiti, analisi e confronto.

Andiamo ad analizzare ora nel dettaglio tutte le varie fasi.

#### **4.1 Abilitazione porte**

Il computer è il mezzo necessario per poter utilizzare lo strumento, e permette il comando di molteplici funzioni attraverso le porte seriale e parallela che permettono la comunicazione. È necessario quindi l'utilizzo di un programma all'interno del PC che mi permetta l'abilitazione delle porte in modo che vi sia comunicazione tra computer e strumento. Il software utilizzato per tutte le operazioni di funzionamento della macchina è il MATLAB, anche se è possibile utilizzare direttamente i software dei vari componenti (telecamera, motore, led) con lo svantaggio che questa procedura è poco pratica. Al momento, con la telecamera attualmente installata nel goniometro, le comunicazioni avvengono tramite la porta dedicata, ma è possibile con altro tipo di telecamera che la comunicazione avvenga attraverso porta USB; analogamente alla telecamera, anche per il comando di accensione e di spegnimento dei led, la comunicazione avviene tramite porta parallela. Il comando e l'azionamento del motore, invece, avviene tramite la posta seriale, la cui comunicazione è basata sul protocollo MODBUS-RTU con interfaccia fisica seriale RS-232.

Il file che permette l'avvio della fase di misura e abilita le porte COM ed LPT che permettono di dialogare con motore e con i led è il file "goniometro", il quale, dopo l'abilitazione, cancella le misure precedentemente effettuate che sono contenute nelle sottocartelle della dirctory di misura, se l'operatore richiede questa funzione; in questo modo tutte le misure che verranno eseguite in seguito vengono salvate in queste sottocartelle, i cui dati rimangono salvati fino al successivo richiamo del file *goniometro.m* (nel caso in cui le misure non vengano cancellate, i nuovi dati acquisiti vengono sovrascritti ai precedenti). Il file inoltre, permette la selezione del tipo di materiale sul quale verranno effettuate le misure (nel nostro caso, digitare 1 se le misure vengono effettuate su asfalto, digitare 0 se effettuate su campioni di carta o tavolette di bianco).

#### **4.2 Homing**

L'azionamento richiede un controllo di azzeramento dell'arco per avere una posizione di "zero" dalla quale iniziare i profili di posizionamento. La procedura di *homing* serve proprio a questo; tramite un sensore posizionato in un riferimento, riusciamo a rilevare il passaggio dell'arco e grazie a un impulso inviato all'azionamento si riesce poi a fermarlo stabilendo in questo modo che quella posizione è il punto "zero" di partenza. La procedura di *homing* è, dopo quella di abilitazione delle porte, un passo fondamentale della procedura di misura, perchè senza tale verifica della posizione si potrebbe incorrere ad errori grossolani di posizionamento dell'arco, con misure effettuate con angoli β errati (angoli che il movimento dell'arco permette). La scelta del sensore e descrizione del funzionamento è descritto nel precedente lavoro di tesi.

Il nome del file MATLAB utilizzato per questa procedura è *homing.m* il quale esegue le seguenti operazioni:

- disabilita l'azionamento (l'arco non è soggetto ad alcun tipo di coppia applicata dal motore, quindi è teoricamente libero di muoversi);
- verifica se l'arco si trova in posizione di homing e se non lo è, effettua l'azzeramento dello stesso;
- abilita l'azionamento;
- infine verifica se l'azzeramento è andato a buon fine e segnala a video se si può passare allo stadio successivo oppure se ci sono problemi.

Inizialmente si verificava il problema di mancato posizionamento nel punto di "zero" se l'arco veniva a trovarsi in una posizione positiva rispetto al riferimento, considerando positivo il senso di rotazione antiorario del goniometro; per ovviare a ciò è stato fatto in modo che, prima dell'azzeramento, l'arco esegua una rotazione oraria, nel caso si trovi in posizione positiva, in modo tale de venirsi a trovare sempre in una posizione negativa rispetto al riferimento prima dell'azzeramento.

#### **4.3 Accensione e spegnimento telecamera a CCD**

Per effettuare le acquisizioni, è stato scelto di utilizzare una telecamera a CCD, che nel nostro caso è della ANDOR Technology, modello DV434 CCD, su cui è stato montato un obiettivo Carl Zeiss "Planar" 1.4/50 da 50mm e un filtro progettato appositamente che riproduce lo spettro di trasmissione dell'occhio umano.

Per capire il principio di funzionamento dello strumento è necessario conoscere il concetto di sensore a CCD. CCD è l'abbreviazione di Charge coupled Devices (dispositivo ad accoppiamento di carica), questo sensore allo stato solido, pur non avendo ancora la definizione di una pellicola fotografica, è in grado di sostituire la medesima per molteplici applicazioni. I principali vantaggi di un CCD sono una elevata sensibilità anche in condizioni di scarsa illuminazione e la immediata visualizzazione dell'"immagine" ripresa. Il cuore della telecamera è rappresentato da un chip di silicio composto da decine di migliaia di microscopici sensori sensibili alla luce denominati Pixel che hanno la medesima funzione dei "grani" fotosensibili presenti sulla pellicola fotografica. Ognuno di questi sensori è in grado di convertire la luce che lo "impressiona" in un segnale elettrico che opportunamente trattato serve a generare l'immagine visibile tramite un monitor. La telecamera che utilizziamo è di tipo full frame transfer, che offre ottime prestazioni in quanto tutti i pixel del sensore possono essere utilizzati per convertire la luce che li colpisce ed è dotata di otturatore meccanico con tempi di apertura dell'otturatore di 10 ms e chiusura di 30 ms. Il sensore inoltre è costituito da 1024  $\times$  1024 pixel ed è caratterizzato da una sensibilità pari a 0.7 elettroni per count e di un convertitore analogico-digitale.

Per fare in modo che il CCD funzioni in condizioni ottimali è necessario che raggiunga la temperatura di funzionamento, che in genere è intorno ai -20° centigradi. Il raggiungimento della temperatura di regime non è immediato e deve avvenire in modo graduale per non rischiare di rovinare i pixel del sensore. Per questo è necessario l'utilizzo di un file che controlla tutti i vari parametri, che è stato adattato in MATLAB da uno script fornito dalla casa costruttrice. Come per l'accensione della telecamera, anche per il suo spegnimento è necessario avere la stessa accortezza per non rischiare di rovinare il sensore; è di notevole importanza quindi verificare sempre una corretta accensione e spegnimento della telecamera, e connettersi a reti di alimentazione "sicure", per evitare il rischio di spegnimenti improvvisi per mancanza di energia fornita.

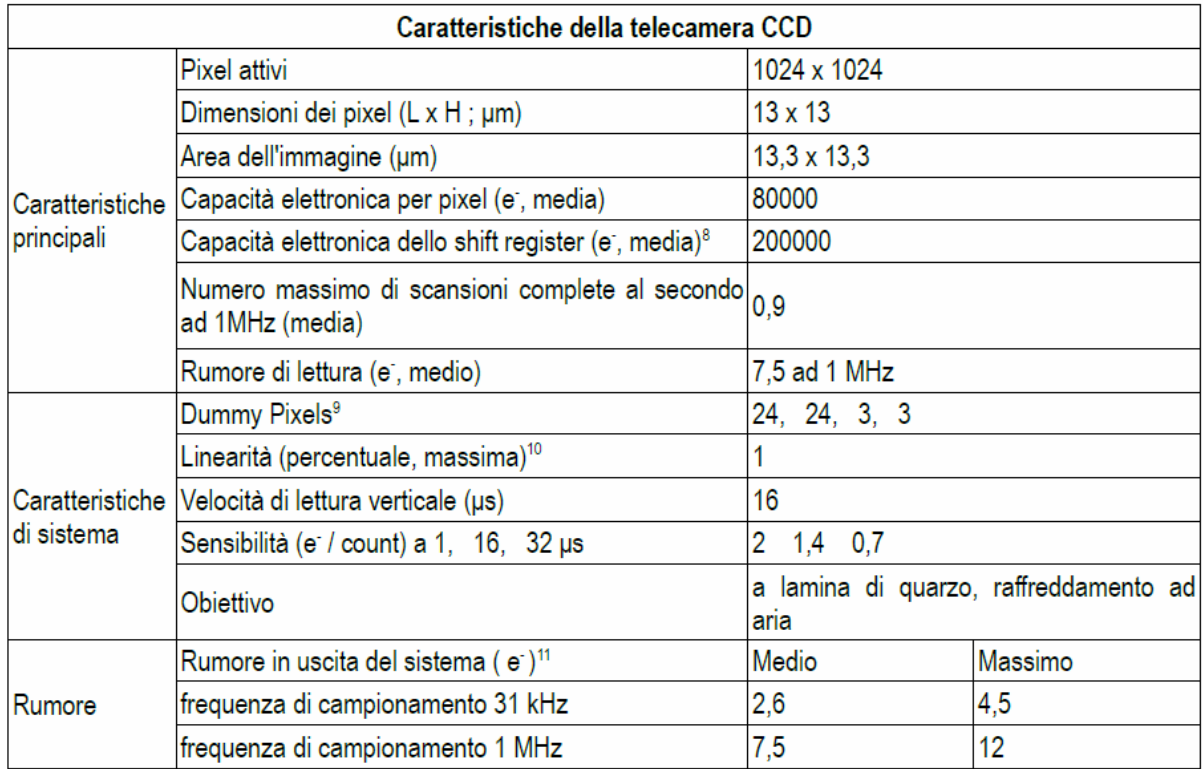

È importante descrivere pure il filtro posto davanti l'ottica. Quello utilizzato è stato realizzato per l'applicazione specifica e fatto in modo tale che il suo spettro di trasmissione riproduca nel migliore dei modi quello dell'occhio umano. È costituito di più filtri di assorbimento combinati in modo tale da esaurire le specifiche richieste e montato su di un telaio utile per il posizionamento davanti all'ottica.

#### **4.4 Riduzione del Dark Frame**

Il sensore a CCD ha la proprietà di produrre e accumulare spontaneamente elettroni, anche quando la sua superficie è schermata dalla luce incidente. È per tanto logico azzerare le cariche prodotte spontaneamente dal sensore prima di iniziare una nuova esposizione. Ma la produzione di elettroni continua anche durante l'esposizione. Ciò significa che nei pixel si accumuleranno sia fotoelettroni prodotti dalla luce incidente sia elettroni prodottosi spontaneamente. È impossibile distinguere gli uni dagli altri; fortunatamente, però, gli elettroni prodotti spontaneamente hanno caratteristiche tali da permettere di eliminare quasi interamente il loro effetto negativo. Il fenomeno della *dark current* è perfettamente riproducibile. In identiche condizioni di temperatura e di durata di una esposizione, un dato sensore genera sempre lo stesso numero di elettroni a meno di un fattore di dispersione statistica (dovuto al rumore termico), variabile a seconda del tipo di sensore applicato. Per ridurre il fenomeno si procede nel seguente modo:

- abbassare la temperatura di esercizio del sensore (raffreddamento termoelettrico) in quanto più bassa è la temperatura di funzionamento del sensore, minore è la *dark current*; nel nostro caso, poichè il funzionamento della telecamera a temperatura troppo bassa comporta un rallentamento anche notevole nell'acquisizione, si è scelto un regime di temperatura intermedio, in modo tale da avere un basso *dark frame* e una buona velocità di funzionamento (nel nostro caso il sensore funziona ad una temperatura intorno ai -20° centigradi).
- Fare un'acquisizione con il CCD schermato dalla luce (dark frame), in genere si fa un'acquisizione con otturatore chiuso oppure inserendo il tappo di protezione davanti all'obiettivo, con un tempo di esposizione di durata uguale a quella usata per la normale acquisizione (light frame), avendo cura che la temperatura del sensore sia sempre la medesima.
- Sottrarre il *dark frame* dal *light frame*.

Inizialmente la correzione, che in questo progetto è stata chiamata "azzeramento", avveniva nel seguente modo: dopo aver eseguito le misure, si passava nella directory di elaborazione dati e veniva richiamato il file *azzeramento.m*, attraverso il quale la telecamera veniva accesa ed eseguiva una acquisizione con l'otturatore tappato dal coperchio di protezione. L'immagine acquisita veniva salvata in apposita cartella e poi utilizzata dal programma di elaborazione dati per rimuovere il *dark frame*. Questa procedura non si è rivelata molto pratica e neppure molto precisa per vari motivi. Per prima cosa l'effettuare acquisizioni con l'otturatore tappato dal coperchio è da evitare, perchè ci si trova di volta in volta a togliere il filtro posto davanti l'otturatore per permettere al coperchio di incastrarsi nell'ottica, inoltre nell'inserire il tappo c'è il rischio di muovere involontariamente la telecamera. Il problema è stato facilmente risolto modificando il programma di acquisizione dell'immagine eseguendola con otturatore chiuso (shutter type closed); l'eseguire inoltre l'acquisizione di azzeramento in un momento che poteva essere diverso da quello della sessione di misura porta ad un errore anche notevole, se le misure venissero effettuate in determinate condizioni atmosferiche e l'azzeramento in altre, un errore che può essere trascurato in prima approssimazione solo se le misure vengono eseguite in laboratorio, del quale le condizioni climatiche vengono mantenute costanti. È stato allora modificata la procedura inserendola direttamente nella sessione di misura.

Dopo aver chiamato i programmi di abilitazione delle porte, eseguito l'homing ed accesa la telecamera, per poter iniziare la sessione di misura deve essere richiamato il file *misura.m*, del quale spiegheremo i dettagli nel prossimo paragrafo. La prima parte di questo programma esegue "l'azzeramento di inizio prova"; in questa sessione vengono eseguite in successione cinque acquisizioni con otturatore chiuso e salvate in un'apposita cartella; di queste immagini il

programma esegue una media dei conteggi di ogni singolo pixel dell'insieme delle foto, e salva l'immagine di "azzeramento medio" di inizio prova nella cartella stessa. Finita questa fase, il programma inizia la sequenza di misure, esegue cioè 144 acquisizioni composte di 24 angoli β per ogni angolo γ, quindi avremo 24 \* 6 immagini da elaborare successivamente. Finita la fase di misura, viene eseguito un "azzeramento di fine prova", che avviene nello stesso modo di quello iniziale, le immagini acquisite vengono salvate nella cartella dedicata ed eseguita la media di queste; il file di "azzeramento medio di fine prova" serve, assieme a quello di inizio prova per determinare "l'azzeramento complessivo", cioè la media degli azzeramenti iniziale e finale. La decisione di seguire questa procedura è stata presa per due motivi principali:

- più acquisizioni con otturatore chiuso della telecamera mi permettono di determinare con più precisione l'entità di errore a cui è soggetta ogni foto, per cui eseguendo una media di dieci immagini si riesce ad avere un buon campione;
- eseguendo le acquisizioni prima e dopo la misura si ha la possibilità di valutare se la telecamera durante questa fase si è danneggiata (qualche pixel che si è rotto); per analizzare le anomalie è stato fatto in modo che se la media dei conteggi complessiva supera di quattro volte la deviazione standard (scarto quadratico medio), il programma segnala il problema e quindi l'operatore viene subito informato del possibile problema.

#### **4.5 Misura**

Finita la fase di preparazione dello strumento, è possibile iniziare la sessione di misura. Inizialmente, veniva richiamato il file *misura.m*, il quale, movimentando il motore, posizionava l'arco nell'angolo β desiderato; non appena l'arco si arrestava nella posizione voluta, si accendevano in successione i sei led montati sullo stesso e contemporaneamente all'accensione del dispositivo illuminante la telecamera eseguiva l'acquisizione sulla macchia luminosa che il fascio andava a colpire sull'oggetto sotto esame e salvava l'immagine nella cartella corrispondente all'oggetto stesso. Eseguite tutte le acquisizioni per quel determinato angolo β, veniva nuovamente movimentato il motore in modo che l'arco venisse posizionato sull'angolo β successivo e di nuovo iniziava l'accensione in sequenza delle lampade. Ricordiamo che gli angoli β sono in totale 24 e partendo da 0° con un passo di 15° si riesce a coprire tutto l'angolo giro. Il programma di misura consisteva in un ciclo iterattivo le cui funzioni erano:

- posizionare l'arco nell'angolo β desiderato
- accendere in successione i led ed eseguire l'acquisizione con telecamera memorizzandola in cartella

Questo ciclo di misura è ipoteticamente corretto, ma presenta un modo "grossolano" di eseguire le misure. Innanzi tutto la telecamera poteva fare le acquisizioni solamente con un tempo di esposizione, e non vi era possibilità da parte dell'operatore di variarlo a meno di modifiche nello script del programma. Poichè le misure effettuate su campioni di colore chiaro o bianco necessitano un tempo di esposizione basso, per evitare i rischi di saturazione dei CCD della telecamera, mentre con un colore più scuro il tempo di integrazione aumenta anche notevolmente, è sorta la necessità di poter variare questo tempo dando la possibilità di sceglierlo prima della misura. È stato quindi inserito nel programma l'opportunità di scelta del tempo di esposizione della telecamera a seconda del campione analizzato (bianco o nero/asfalto).

Dall'analisi di tutte le immagini acquisite per un determinato campione, si è notato che per certi angoli, in particolare per quelli che portano a riflessioni speculari o vicini alla specularità, quindi β compresi tra ±30° e angoli γ elevati, il numero di conteggi dell'immagine aumenta esponenzialmente rispetto ad altri, a parità di tempo di esposizione. L'andamento è quello di figura:

Matrice finale carta

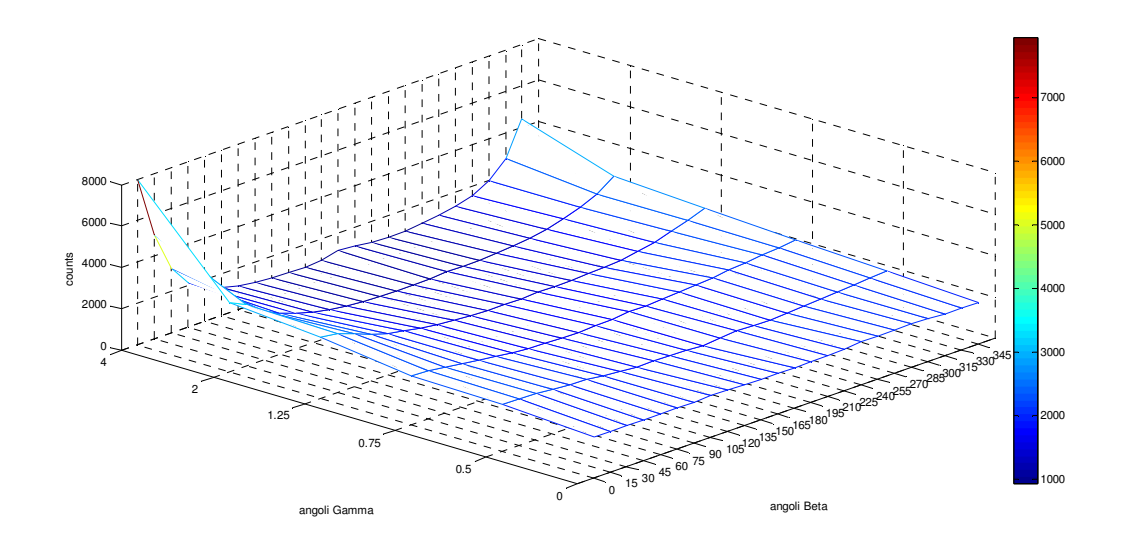

### Matrice finale asfalto

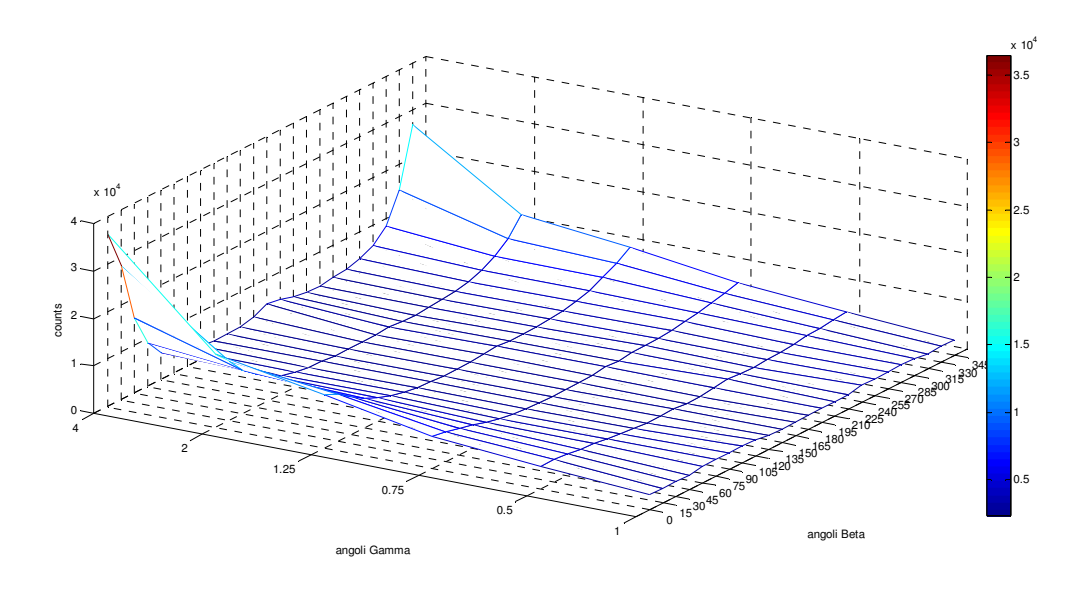

Rapporto asfalto carta

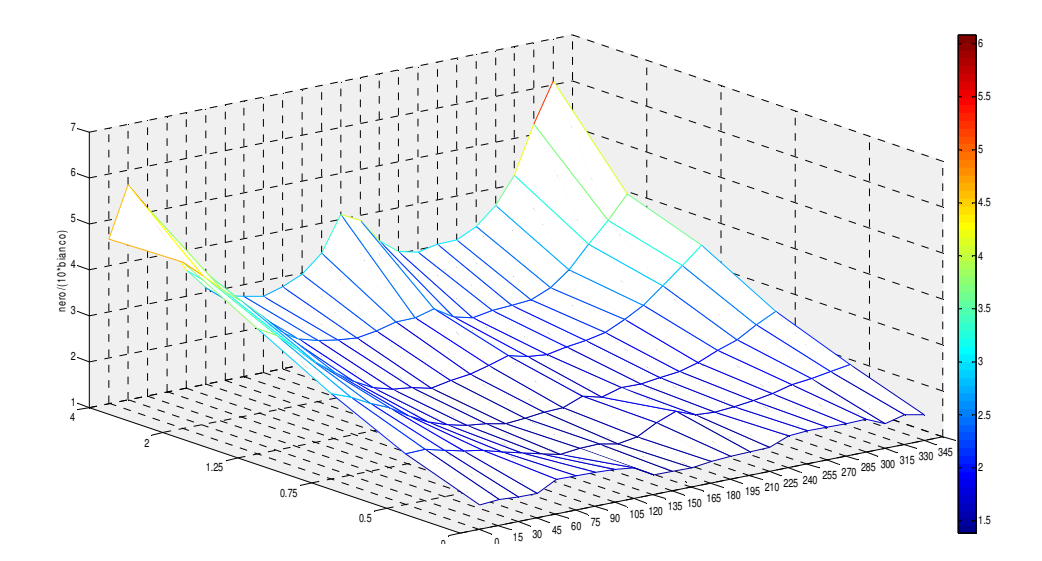

Rapporto asfalto carta per i coefficienti ridotti:

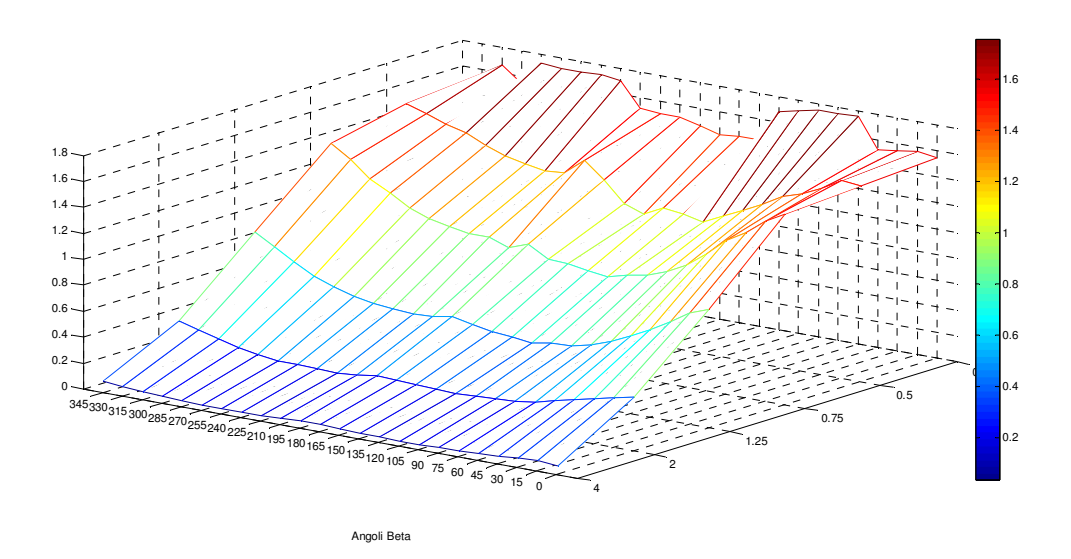

È stato pensato allora, di eseguire le acquisizioni per uno stesso campione, con tempi di esposizione differenti, a seconda dell'angolo β e γ in esame. Come si può notare in figura, solo per alcuni angoli il numero di conteggi è elevato rispetto a quello medio, quindi è stato inizialmente ipotizzato di modificare il tempo di esposizione solo per quelle determinate posizioni e mantenere sempre lo stesso per tutti gli altri angoli, le cui immagini acquisite presentano un numero di counts dello stesso ordine di grandezza. Quest'idea è stata sviluppata per mantenere basso il tempo di tutto il ciclo di misura, in quanto si era pensato che se si utilizzava un tempo differente per ogni posizione, i tempi della misura si sarebbero allungati notevolmente, sia in fase di acquisizione, che in fase di elaborazione dati (ricordiamo che immagini rilevate con tempi di esposizione differenti, per essere confrontate devono essere riportate allo stesso tempo di esposizione; nel paragrafo di elaborazione dati spiegheremo meglio il concetto).

Questa prima modifica al programma di misura ha portato significativi miglioramenti nella bontà delle prove effettuate, perchè ha permesso, grazie all'utilizzo di tempi di esposizione più alti, di far funzionare la telecamera in condizioni ottimali, cioè vicino al suo fondoscala (riducendo l'errore relativo), cosa che non era permessa precedentemente, quando tutte le misure venivano effettuate con lo stesso tempo di integrazione, che generalmente era basso, per evitare di mandare in saturazione la telecamera quando il fascio luminoso si veniva a trovare in posizioni speculari rispetto alla stessa.

L'utilizzo di tempi di esposizione inseriti manualmente, può portare ad una non sempre esatta determinazione dello stesso per il profilo in esame; infatti, con questa procedura è l'operatore che seleziona il tempo da utilizzare, ma vi è la possibilità di errore nella scelta. Può avvenire infatti, con una esposizione troppo elevata che avvenga una saturazione che porta ad una misura non valida, oppure, nel caso di esposizione troppo bassa, che l'immagine abbia un numero di conteggi poco apprezzabile.

È sorta la necessità, di inserire un'autoscala per la determinazione del tempo di esposizione della telecamera, in modo che non sia l'operatore a selezionarlo, ma sia la telecamera, in base alla riflessione del materiale esaminato a determinare il miglior tempo di esposizione da adottare.

La prima scelta che è stata fatta per questa procedura, è quella di determinare il tempo di esposizione solamente in certe posizioni e di utilizzare quel tempo anche per altri angoli β e γ limitrofi; in questo modo la durata complessiva della misura rimane abbastanza breve e aumentata solo del tempo necessario ad eseguire il posizionamento e l'autoscala nelle posizione determinate. Il principio di funzionamento è il seguente: analizzando l'andamento della matrice dei conteggi medi (figura), effettuate sulle tavolette campione di bianco all'80% e di nero al 5% (entrambe le matrici hanno un andamento simile), il numero di conteggi è elevato per angoli β compresi tra +30° e -30° ed angoli γ elevati (tangente γ elevati) con valore massimo in posizione  $\beta = 0^\circ$  e tan $\gamma = 4$  e man mano decrescente che diminuisce l'angolo γ e cresce in valore assoluto l'angolo β. Per tutti le altre posizioni il numero di conteggi medio di ogni immagine tende a diventare abbastanza costante e molto più basso rispetto a quello in posizione beta 0°. Per questo motivo si è pensato di determinare il tempo di esposizione per "fasce", cioè suddividere la matrice in tre "zone", in ognuna delle quali sono contenute le posizioni il cui numero di conteggi medio dell'immagine relativa è dello stesso ordine di grandezza. In ognuna delle quali si utilizza lo stesso tempo di esposizione. Il tempo di esposizione di ciascuna "fascia" viene determinato nella posizione nella quale generalmente abbiamo il più elevato numero di conteggi medio rispetto agli altri di quella fascia. Ogni fascia comprende:

- prima fascia: angolo beta 0° e gamma 6;
- seconda fascia: angoli beta compresi tra -30 $^{\circ}$  e +30 $^{\circ}$  con angoli gamma 4, 5 e 6;
- terza fascia: tutti gli angoli rimanenti.

Nella prima fascia è determinato il punto più critico, quello più soggetto a possibili riflessioni speculari e quindi che l'immagine acquisita presenti delle saturazioni indesiderate, in questa posizione il tempo di esposizione della telecamera è generalmente basso (intorno ai 100, 200 ms); nella seconda fascia sono comprese quelle posizioni poste in prossimità dell'angolo critico precedente, generalmente il numero di conteggi delle immagini acquisite nelle posizioni all'interno di questa zona è inferiore a quello nel punto precedente e la determinazione del tempo di esposizione viene fatta nel punto che generalmente ha il numero più elevato di conteggi medi. La posizione rilevata è in beta 15° e gamma 6. Infine nella terza e ultima fascia sono presenti tutte le posizioni rimanenti, le cui acquisizioni possono essere eseguite con un tempo di esposizione maggiore, il punto in cui lo determiniamo viene a trovarsi in beta 45° gamma 6 che, analogamente ai casi precedenti, è il punto notevole per quella fascia.

Riassumendo, al richiamo del file *misura.m*, il programma esegue in successione le seguenti operazioni:

- viene accesa la telecamera;
- viene eseguito l'azzeramento di inizio prova per la determinazione del dark frame;
- avviene la misura vera e propria con:
	- o determinazione del tempo di esposizione delle tre "fasce", posizionando l'arco nel punto notevole di ogni zona e attraverso un ciclo iterattivo vengono eseguite in successione tante acquisizioni con tempi di esposizione crescenti; quando valore massimo dei conteggi dell'immagine acquisita supera un valore massimo impostato, il cui superamento può provocare saturazione (in genere 30000 counts), allora il tempo di esposizione valido è quello utilizzato precedentemente; quando i tre tempi sono stati determinati, questi vengono salvati in un apposito file, pronti per essere utilizzati durante la misura quando l'arco viene a trovarsi nella "fascia" corrispondente a quel tempo determinato;
	- o avviene la misura
- a discrezione dell'operatore, è possibile eseguire più prove, sia di campioni di bianco, che di campioni di asfalto, facendo attenzione però che in questo caso è necessario salvare i dati acquisiti dopo ogni prova in una cartella apposita;
- viene eseguito l'azzeramento di fine prova, le immagini acquisite, combinate con quelle prelevate all'inizio, servono per determinare l'azzeramento complessivo e la verifica di eventuali anomalie;
- la telecamera viene spenta;
- vi è possibilità scelta di eseguire l'elaborazione dei dati acquisiti subito dopo aver eseguito le misure oppure in un secondo momento.

Con questa procedura, la durata di ogni ciclo di misura si aggira intorno ai 20/25 minuti a seconda del tempo esposizione della telecamera utilizzato per il materiale sotto esame. In pratica si è andato a sommare solamente il tempo per posizionare l'arco nei punti notevoli e determinare le esposizioni rispetto alla misura eseguita con tempi impostati manualmente.

Dall'analisi delle immagini acquisite, si è venuti a conoscenza della non sempre validità di questo metodo. Infatti, quando il campione sotto esame è la tavoletta di colore bianco o di nero, l'omogeneità del materiale costituente la stessa, porta ad una riflessione pressoché lambertiana e non si sono mai presentate saturazioni indesiderate anche nelle posizioni nelle quali è stata utilizzata un'esposizione "presunta", cioè determinata nel punto notevole della fascia considerata e non il punto stesso. Eseguendo invece delle prove su carote di asfalto, le cui superfici non sono perfettamente regolari e piatte, e la costituzione del materiale, essendo un miscuglio di bitume e granella, non si ha una riflessione omogenea e tantomeno lambertana; analizzando le immagini si è notato che in alcune posizioni nelle quali è stato utilizzato il tempo di esposizione del punto notevole, si sono presentate delle saturazioni. Queste saturazioni nuocciono alla misura perchè portano alla non validità della stessa se avviene nell'area di nostro interesse. È sorta quindi la necessità di eseguire un'autoscala per ogni acquisizione. La procedura verrà spiegata nel prossimo paragrafo e al momento è la versione più aggiornata per poter eseguire le prove.

#### **4.5.1 Ultimo aggiornamento del programma di misura**

Come già accennato nel paragrafo precedente, l'utilizzo di un'autoscala del tempo di integrazione determinato solo in punti notevoli, porta ad un possibile errore nell'eseguire le acquisizioni.

Per evitare saturazioni indesiderate causate da un'esposizione scorretta, è stata allora inserita un'autoscala per ogni posizione del goniometro nella procedura di misura.

Inizialmente la procedura è stata impostata nel seguente modo: lo strumento cominciava il ciclo di misura posizionandosi sull'angolo beta, accendendo il led corrispondente all'angolo gamma desiderato e la telecamera cominciava ad eseguire in successione acquisizioni con tempi di esposizione via via crescenti. Ad ogni immagine acquisita, il programma analizzava quest'ultima e verificava che il valore massimo della matrice, ossia il pixel che possiede il numero più elevato di conteggi, si venisse a trovare al disotto di un valore limite, in genere intorno ai 30000 counts. Se il valore massimo superava questo limite allora il tempo di esposizione valido era quello utilizzato dalla telecamera nell'acquisizione precedente, se si arrivava al tempo massimo veniva considerato quello anche se il numero di conteggi dell'immagine era basso. I tempi utilizzabili erano inseriti in un file e andavano da un minimo di 100 ms fino ad un massimo di 5 secondi. La determinazione del tempo avveniva in questo modo per ogni profilo e quindi per ogni posizione.

Il tempo di esposizione utilizzato per ogni acquisizione veniva salvato in una matrice 6 x 24, nella quale ogni cella corrispondeva al tempo della posizione corrispondente all'angolo beta e gamma.

Questo ciclo si è rilevato inefficiente nelle prove effettuate perchè ha allungato notevolmente il tempo per eseguire le acquisizioni sul materiale, infatti la durata è passata da un tempo di circa 20 minuti, quando si eseguono le misure con l'autoscala solo sui punti notevoli, a più di un'ora con quest'ultima procedura.

È sorta la necessità quindi di ridurre i tempi di acquisizione.

Poiché il sensore a CCD ha la proprietà di avere una buona proporzionalità tra tempo di esposizione e numero di conteggi in ogni pixel, allora si è pensato di eseguire per ogni posizione una sola immagine per determinare quale tempo di esposizione adottare nella misura. In pratica la telecamera, dopo che l'arco si è posizionato nel punto corrispondente all'angolo beta, e acceso il led coincidente con la posizione dell'angolo gamma voluto, esegue una acquisizione con una esposizione di 100 ms, tempo impostato basso perché così siamo certi che non ci siamo saturazioni nell'immagine; con l'immagine acquisita, il programma ne determina il valore massimo e attraverso una proporzione determina il tempo di esposizione che si avrebbe se il punto massimo di quell'immagine in esame avesse un numero di counts pari a 25000 (tale valore è stato scelto perché con numero di conteggi più elevato nel riportare il tempo si potrebbe aver luogo a saturazioni indesiderate). L'equazione di proporzionalità è la seguente:

$$
tempoutilizzato = \left[ \text{tempobase} \cdot \text{const} \cdot \left( \frac{25000}{\text{massimo}} \right) \right]
$$

Con:

- tempoutilizzato = esposizione utilizzata nell'acquisizione della misura
- tempobase = esposizione utilizzata durante l'autoscala per la determinazione del tempo di integrazione ( tempo utilizzato = 100 ms)
- const = costante che tiene conto della non linearità per tempi di esposizione bassi rispetto al numero di conteggi (dal grafico di pag const = 1.125)
- massimo = valore più elevato dell'immagine acquisita a 100 ms
- $25000$  = numero di conteggi a cui determiniamo il tempo di esposizione

Nel caso in cui l'immagine acquisita abbia un valore massimo superiore a 25000 conteggi allora il programma utilizza il tempo di esposizione minimo che è di 100 ms.

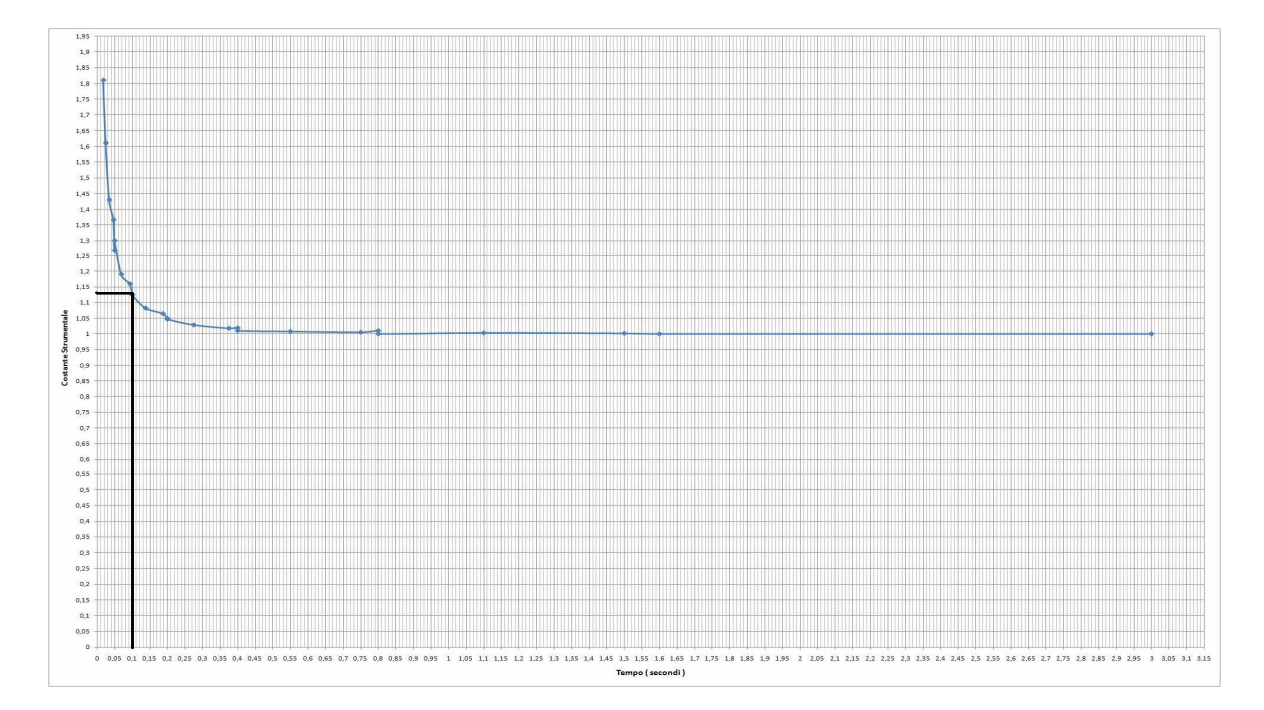

Non appena viene determinato il tempo di integrazione ed eseguito la misura, questi dati vengono salvati in apposite cartelle che saranno utilizzate nell'elaborazione dati successiva; le immagini salvate dovranno essere normalizzate ad un tempo medesimo per tutte le foto perché i dati abbiano validità e senza la conoscenza dei tempi utilizzati di ogni singola immagine la normalizzazione non sarebbe possibile. Finite le acquisizioni su di un materiale, è possibile cambiarlo ed eseguire delle altre prove su altro materiale (ad esempio, se ho appena effettuato le misure su un campione di asfalto, posso selezionare di eseguire delle misure sulla tavoletta del bianco, i dati acquisiti vengono salvati in due cartelle differenti: misure\_asfalto e misure\_carta. Nel caso si voglia eseguire prove su vari tipi di asfalto è necessario, non appena finito il ciclo di misura per quel materiale copiare i file della cartella provvisoria in un'altra cartella per evitare la sovrascrizione dei dati).

Finito il ciclo di misura, viene eseguito l'azzeramento di fine prova e successivamente la telecamera automaticamente si spegne riportando gradualmente i CCD a temperatura ambiente; dopodichè viene creata dal programma una cartella denominata con la data del giorno e l'ora della prova, e all'interno di essa vengono copiati tutti i dati che erano stati salvati provvisoriamente all'interno della cartella "dati provvisori".

A questo punto l'intero ciclo di misura è completato, a discrezione dell'operatore vi è la possibilità di scegliere di eseguire subito l'elaborazione dei dati acquisiti, oppure se compierla in un secondo momento.

#### **4.6 Elaborazione dati**

Una volta acquisiti tutti i dati è possibile passare alla fase di elaborazione. Analizziamo passo-passo le varie operazioni.

Per cominciare la procedura si richiama il file *elaborazione.m*; questo file mi permette di caricare la cartella nella quale sono salvati i dati che voglio elaborare. Una volta selezionata la cartella voluta, il programma carica l'acquisizione di azzeramento complessivo. Quest'immagine è fondamentale per il proseguo dell'elaborazione perché è quella necessaria per rimuovere il dark frame dalle immagini ricavate durante la misura. Infatti, come già accennato ogni acquisizione è caratterizzata da un disturbo, che nel nostro caso si presenta sotto forma di conteggi anche quando la foto è eseguita con otturatore chiuso o al buio. Questo rumore si presenta sempre dello stesso ordine di grandezza in ogni pixel, per cui dall'immagine determinata nelle varie posizioni del goniometro, viene sottratta l'immagine di azzeramento, la quale, essendo stata acquisita con otturatore chiuso, dovrebbe contenere tutto quanto l'errore.

Quindi, una volta caricata la cartella contenente i dati e l'immagine di azzeramento complessivo di quel ciclo di misura, è possibile dare il via all'elaborazione selezionando il tipo di materiale da analizzare e scegliendo il metodo con cui i dati sono stati acquisiti (ad esempio, se le misure sono state effettuate con l'autoscala per ogni posizione oppure con i tempi di esposizione della telecamera inseriti manualmente).

Il programma di elaborazione, sia dei campioni di asfalto, che di quelli su tavoletta, esegue le seguenti operazioni:

- viene creata una matrice nella quale solo una parte a forma di ellisse viene posta a 1, mentre la restante parte è posta a 0 (questa ellisse è la macchia che ci servirà per la determinazione dei dati finali)
- viene creata una matrice di zeri di dimensioni 6 x 24 (cioè le dimensioni corrispondenti ai 24 angoli beta e ai 6 angoli gamma), che prenderà il nome di matrice\_finale\_asfalto o matrice\_finale\_carta nel caso che il materiale selezionato sia l'asfalto o il campione di bianco; a fine elaborazione questa matrice ci darà i risultati dei nostri dati che vengono sommati alla matrice di zeri
- comincia il ciclo iterattivo: per ogni angolo Beta e per ogni angolo Gamma si ha:
	- o viene caricata l'immagine corrispondente alla posizione beta e gamma
	- o all'immagine va sottratto il dark frame (cioè si sottrae l'immagine di azzeramento complessivo)
	- o la matrice che si viene ad avere viene moltiplicata per la matrice di 0 e 1 a forma di ellisse (quindi l'immagine è caratterizzata da una superficie avente la forma della macchia creata e contenente in ogni punto della stessa il numero di conteggi dell'immagine acquisita corretta dal disturbo)
	- o viene eseguita la media dei conteggi della matrice eseguendo il rapporto tra la somma del numero totale dei conteggi di ogni pixel con l'area dell'ellisse che è il numero di pixel della macchia stessa
	- o Il valore determinato viene caricato nel corrispondente termine della matrice finale del materiale elaborato
- Una volta concluso il ciclo, la matrice finale che si è venuta a creare è quella della media dei conteggi in ogni singola posizione beta e gamma, questa procedura va fatta sia per i campioni di asfalto, che per quelli su tavoletta di bianco
- A questo punto combinando la matrice venutasi a creare con la matrice dei tempi di esposizione salvata per quel tipo di materiale vengono riportati tutti i valori ad un tempo di

esposizione medesimo, che nel nostro caso è stato impostato ad 1 secondo; in questo modo è possibile confrontare tutti i valori di una stessa matrice come se i termini fossero stati ricavati con la stessa durata dell'esposizione, ed eseguendo per tutte le altre misure che vengono effettuate sui vari tipi di materiale la stessa cosa, allora è realizzabile il confronto tra le matrici ed è così possibile eseguire i rapporti correttamente

- Determinate tutte le matrici finali di ogni materiale, è possibile eseguite il rapporto nero/bianco, rapporto che se moltiplicato per la matrice dei coefficienti di luminanza della tavoletta del bianco, mi da la Q-table del campione di asfalto
- È possibile anche determinare la matrice dei coefficienti ridotti, cioè la R-table, con il medesimo procedimento, con l'unica accortezza di moltiplicare ogni termine della matrice finale di quel materiale per il coseno cubo dell'angolo gamma corrispondente ( $\cos^3 \gamma$ )
- Automaticamente il programma salva i risultati ottenuti all'interno della cartella di risultati in modo che l'operatore possa analizzarli in qualsiasi momento

Nella cartella risultati sono presenti: le matrici finali dell'asfalto e della tavoletta, i rapporti nero/bianco e bianco/nero utili per la determinazione della Q-table, i rapporti con i termini moltiplicati per il coseno cubo dell'angolo Gamma corrispondente necessari per la determinazione della R-table, le matrici finali salvate in file di testo e un file nota nel quale l'operatore può inserire le specifiche della misura quali data, temperatura, tipi di campioni misurati, ottica della telecamera e messa a fuoco e altre impostazioni che potrebbero essere utili per la buona comprensione e analisi della misura.

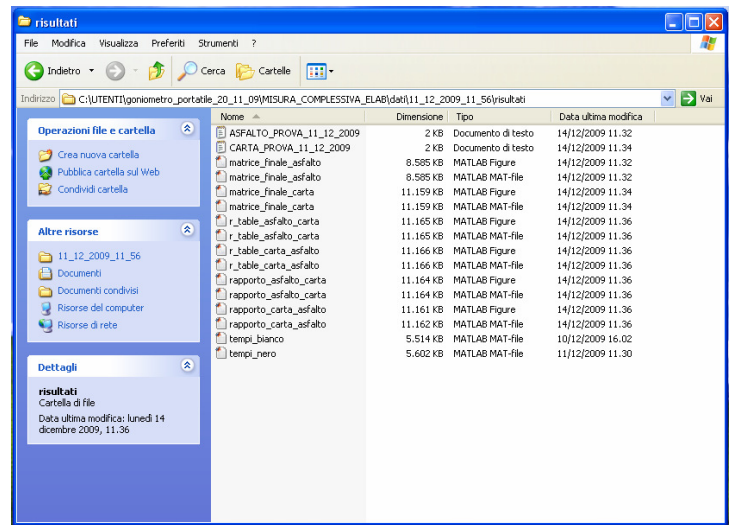

#### **5. Misure effettuate**

Durante lo sviluppo della procedura di misura automatica, sono state effettuate molte acquisizioni di prova, per la verifica della correttezza delle modifiche apportate allo strumento, oltre che di confronto con i risultati determinati con le procedure precedenti.

Una volta ultimata la procedura definitiva, almeno per questo lavoro di tirocinio, sono state effettuate delle misure, che nel seguito andremo ad esporre, che per la loro determinazione è stato necessario effettuare delle operazioni preliminari, che sono state quella di messa a fuoco della telecamera e soprattutto quella della determinazione del centro del goniometro.

#### **5.1 Determinazione del centro**

È necessario essere a conoscenza del punto corrispondente al centro del goniometro; conoscendolo, abbiamo la certezza che l'oggetto illuminato sul quale andiamo a determinare i coefficienti di luminanza, si trovi esattamente in corrispondenza dell'angolo alfa di 1°, e che la distanza degli apparecchi illuminanti dal centro sia sempre la medesima.

Le operazioni di determinazione non sono state semplici, poiché l'area illuminata vista dalla telecamera risulta molto piccola (un ellisse schiacciata), è sufficiente che l'inclinazione delle lenti, o la geometria dell'arco sia leggermente imperfetta che le acquisizioni effettuate possano sembrare errate.

Per la determinazione del centro si è proceduto nel seguente modo:

- sono state tracciate le diagonali delle lenti, in modo tale che il fascio luminoso proietti sull'oggetto illuminato il centro del fascio
- l'oggetto illuminato deve essere perfettamente in "bolla" con il terreno, ovvero che sia allo stesso livello inferiore dei piedini di supporto dello strumento (siccome le prove sono state eseguite su una carota di asfalto, è stato necessario alzare con degli spessori lo strumento e regolare l'effettiva altezza del campione con un pantografo; quando poi il goniometro sarà funzionante "su strada" queste operazioni non saranno più necessarie, in quanto lo strumento sarà appoggiato a terra)
- l'oggetto illuminato deve avere una buona riflettanza, per questo è stato utilizzato un foglio di carta bianco
- una volta eseguite le operazioni appena descritte, sono state effettuate una serie di acquisizioni in alcuni angoli beta per determinati gamma; è stato fatto in modo che non appena concluso il posizionamento dell'arco e acceso il led per produrre il fascio, si avesse un intervallo di tempo prima dell'acquisizione. In questo modo è stato possibile appoggiare sulla macchia, in corrispondenza dell'esatto centro proiettato dalla lente, un piccolo oggetto puntiforme; così non appena viene eseguita l'acquisizione, il punto in cui viene a trovarsi il riferimento nella foto, corrisponde al centro del goniometro per quel fascio; eseguendo una serie di misure per tre/quattro angoli beta, interpolando i punti centrali di ogni immagine si è venuti a conoscenza del centro del goniometro con un errore molto piccolo, nell'ordine di qualche pixel
- è importante ricordare che tutte le acquisizioni da telecamera devono essere effettuate con quest'ultima fissa sempre nella stessa posizione e con la medesima messa a fuoco

#### **5.2 Misure del goniometro portatile**

Le misure sono state eseguite sul campione di asfalto a grano grosso (quello di diametro 15 cm e alto altrettanto) e sulla tavoletta del bianco, 25 cm x 25 cm, con coefficiente di riflessione al 99%. Tutte le prove sono state effettuate presso il laboratorio di fotometria ad una temperatura di 24° centigradi circa. La taratura dell'obiettivo della telecamera è stata impostata con diaframma f = 16 e messa a fuoco ad 1 m.

I grafici delle matrici finali dell'asfalto e della carta sono i seguenti rispettivamente, i cui valori, sono riportati ad un tempo di esposizione di 1 secondo, in modo tale da poter eseguire il rapporto delle matrici in maniera corretta.

Matrice finale asfalto:

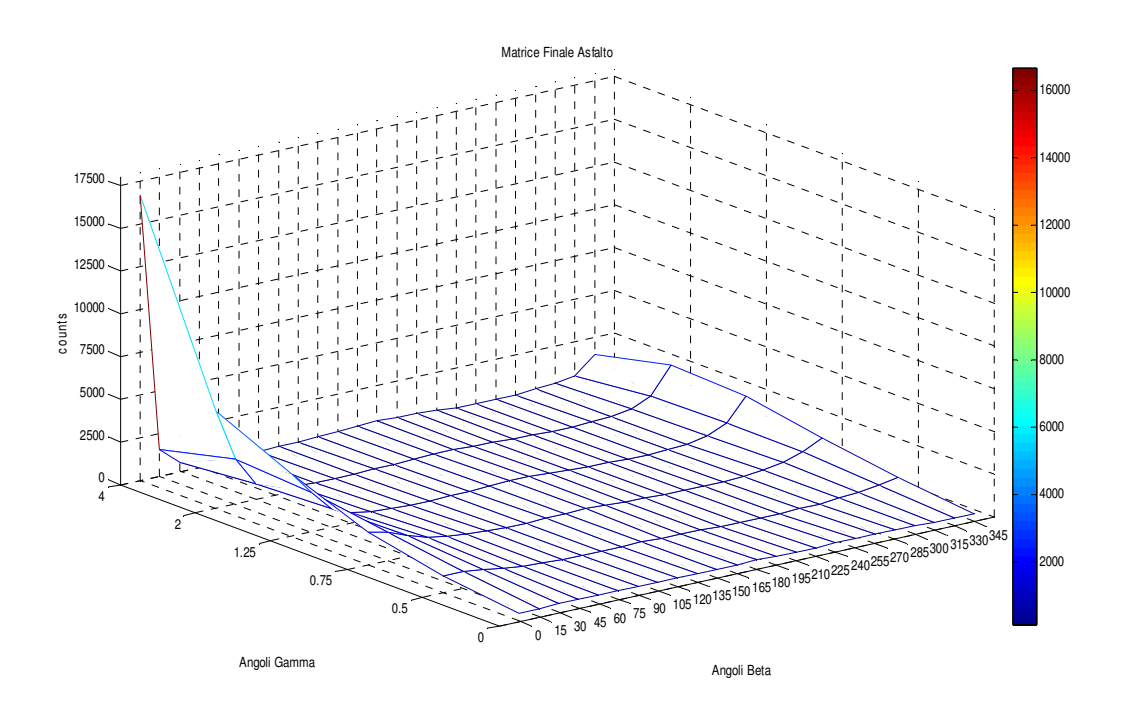

La cui rappresentazione in forma matriciale è la seguente:

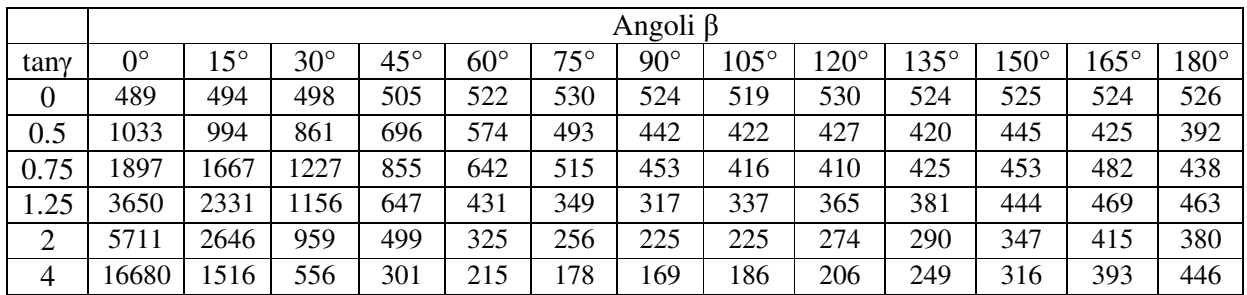

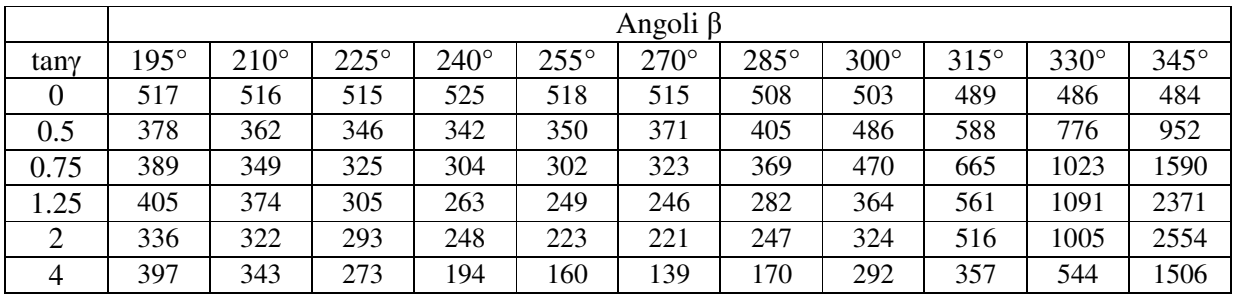

Matrice Finale Carta:

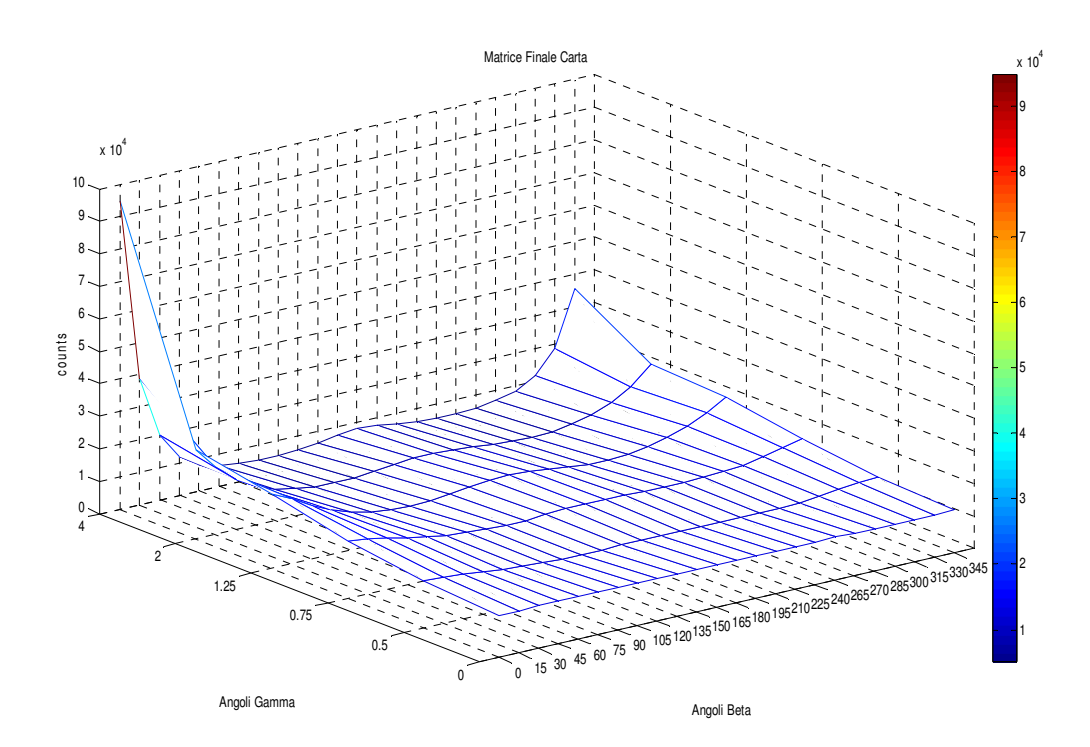

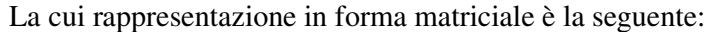

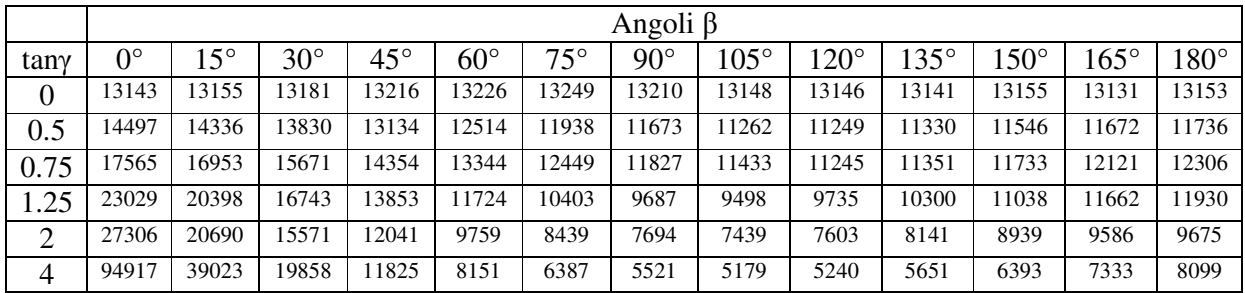

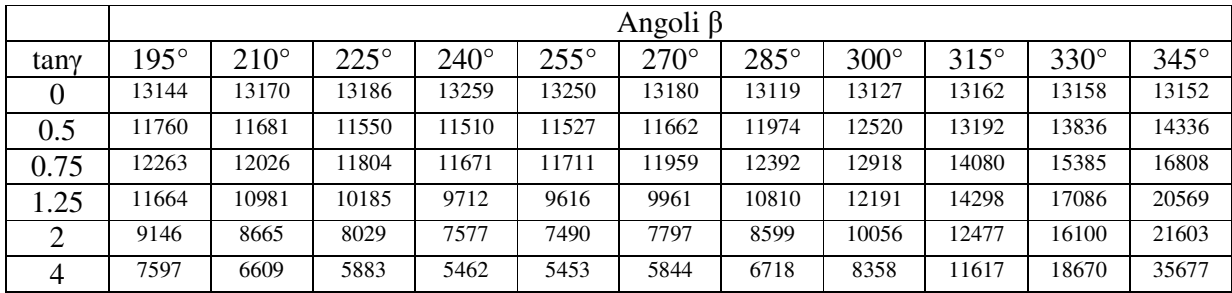

I risultati, determinati automaticamente attraverso il programma di elaborazione dati, corrispondono per ogni cella della matrice alla media dei conteggi contenuti nella macchia luminosa che noi andiamo ad analizzare. I valori sono stati normalizzati ad un tempo di esposizione medesimo sia per i campioni del bianco, che per quelli del nero, che è di 1 secondo (di conseguenza il numero di counts espresso nella matrice, non corrisponde al numero esatto ricavato dall'immagine della telecamera, ma ai valori normalizzati al tempo di esposizione scelto, non prima di aver rimosso il dark frame).

Dall'analisi di questi risultati, possiamo notare che nella matrice dei conteggi del campione di asfalto, in corrispondenza degli angoli compresi tra 30° e 300° vi è un basso numero di conteggi medio; questo è dovuto al fatto che essendo state le acquisizione effettuate con un tempo di esposizione elevato (superiore ai 2 secondi), quando i valori vengono riportati al tempo di esposizione di un secondo, il numero di conteggi diminuisce di conseguenza. Un altro possibile motivo del basso valore di conteggi è dovuto al fatto che essendo la superficie della carota di asfalto irregolare, nella determinazione dell'autoscala, si siano presentate alcune riflessioni, dovute all'irregolarità della superficie del materiale, che hanno portato ad una determinazione del tempo di esposizione più basso per evitare saturazioni indesiderate.

È importante anche sottolineare che in corrispondenza della posizione β=0° e tanγ=4 si ha un picco nel numero medio di conteggi. Questo è dovuto al fatto che in quella posizione ci si trova in condizioni di riflessione quasi speculare in quanto l'angolo gamma è elevato, portando all'elevato numero.

Inoltre, si può notare una buona simmetria rispetto all'angolo 180° del grafico, con l'unica eccezione del punto di riflessione speculare.

Con i dati appena esposti, possiamo andare ora a rappresentare la matrice dei rapporti, ovvero il rapporto tra la matrice dei conteggi del nero con quella della tavoletta del bianco; determinata la matrice dei rapporti, moltiplicando quest'ultima con la matrice dei coseni al cubo di Gamma, si ottiene la matrice dei coefficienti ridotti.

Le matrici che veniamo a determinare, sono poi da moltiplicare rispettivamente, con la Q-table e la R-Table della tavoletta del bianco per avere come risultato le corrispondenti tavole del campione di asfalto.

Le matrici dei rapporti sono le seguenti:

#### Rapporto Asfalto Carta:

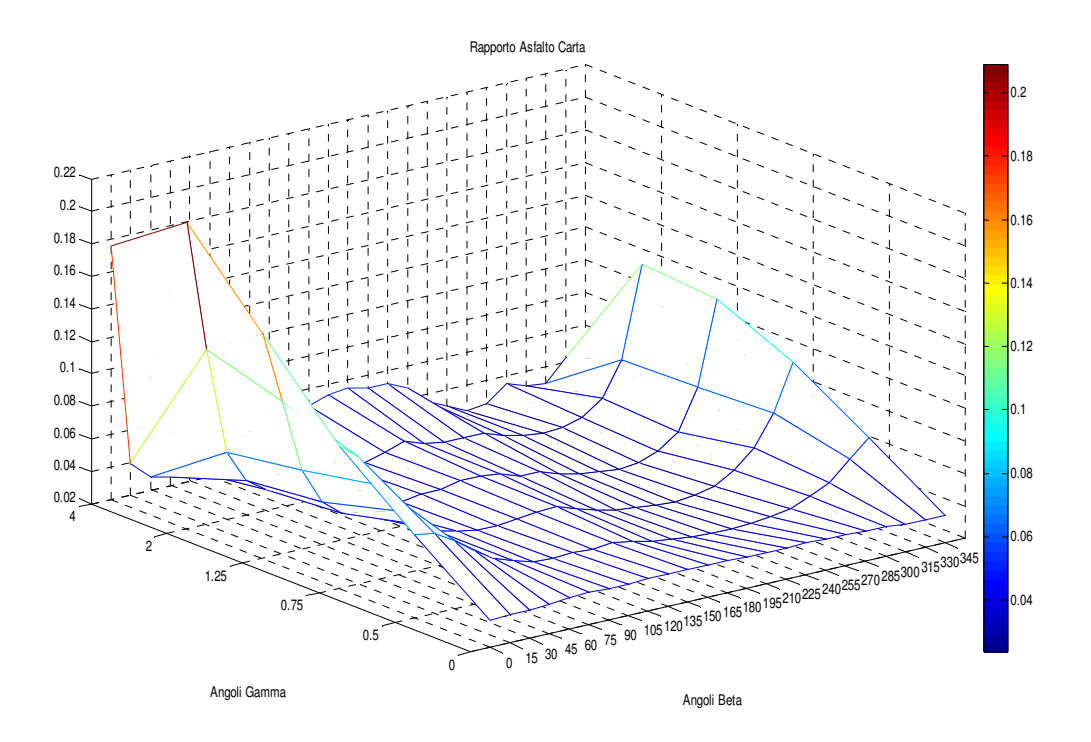

Rapporto Asfalto Carta moltiplicato per la matrice del cos<sup>3</sup> γ:

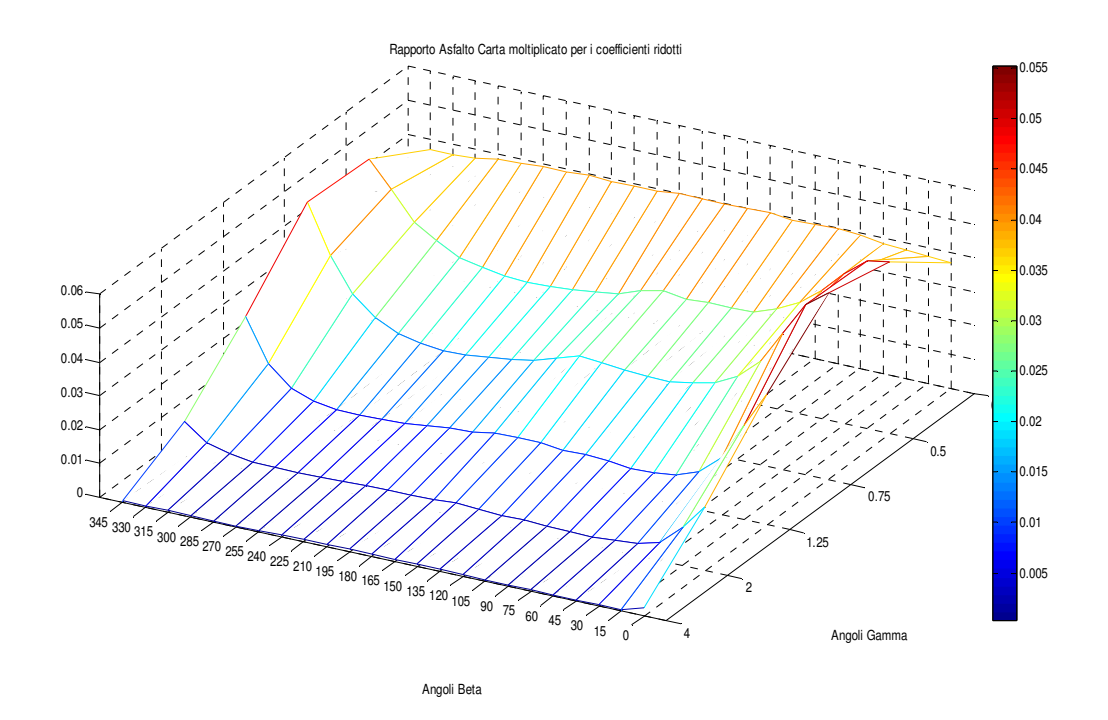

Dati i risultati ottenuti, possiamo analizzare l'andamento dei grafici sopra riportati. Poiché la differenza del secondo rispetto al primo dipende solamente dal fatto che tutti i termini della matrice

dei rapporti è moltiplicata per il coseno cubo del corrispondente angolo gamma, allora analizziamo solamente il primo, essendo il secondo grafico conseguenza del primo.

Nella matrice dei rapporti nero/bianco è evidente che questo rapporto diventa più elevato in corrispondenza di angoli prossimi agli 0°, cioè intorno all'intervallo compreso tra -30° e 30° (-30° viene inteso come l'angolo 330°), e in prossimità di angoli Gamma la cui tangente è elevata (tan Gamma = 4). La motivazione di ciò è dovuta al fatto che in corrispondenza di quegli angoli si hanno problemi di riflessione speculare, di conseguenza i coefficienti di luminanza aumentano in prossimità di quelle posizioni.

Poiché generalmente la stesura delle Q-Table e delle R-Table, avviene in un intervallo di angoli Beta compresi tra 0° e 180°, mentre noi abbiamo determinato le tabelle dei rapporti per tutto l'angolo giro, allora è interessante determinare la matrice dei rapporti in quel determinato intervallo. Per ottenere ciò determiniamo la media dei coefficienti che vengono a trovarsi nel medesimo angolo Gamma e sfasati tra di loro di un angolo Beta di 180°.

La matrice che si viene ad ottenere è la seguente:

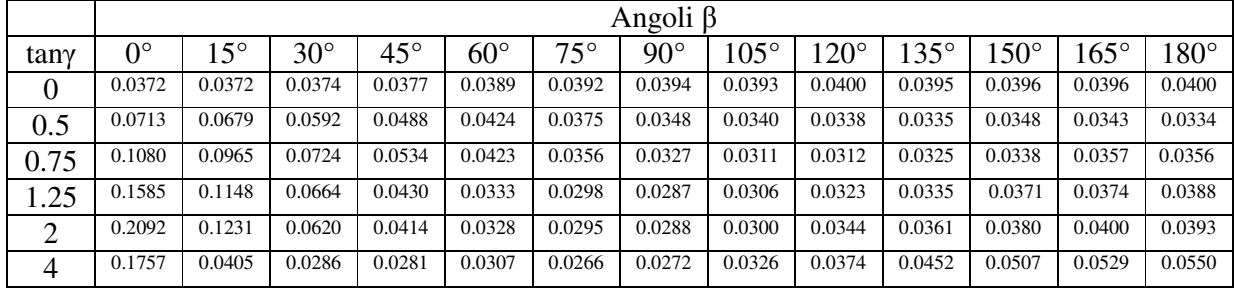

Che rappresentata per via grafica è:

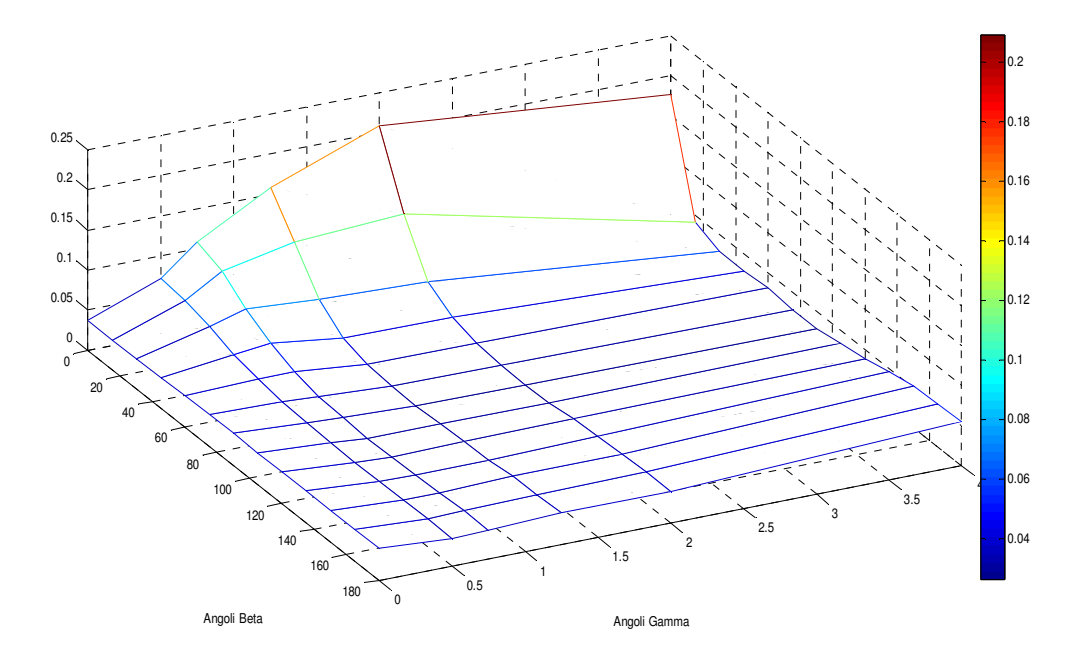

Data la matrice è possibile determinare, moltiplicando questa con la Q-Table della tavoletta di bianco riflettente al 99%, la Q-Table del campione di asfalto analizzato.

La matrice dei coefficienti di luminanza della tavoletta del bianco è stata ricavata sul goniometro fisso del laboratorio di fotometria ed è la seguente (nel nostro caso la rappresentiamo sia come è
stata ricavata, cioè con angoli γ molto grandi, con tangente Gamma pari a 12, che la matrice a noi utile, che è la parte di quella precedente, con tany = 4 ):

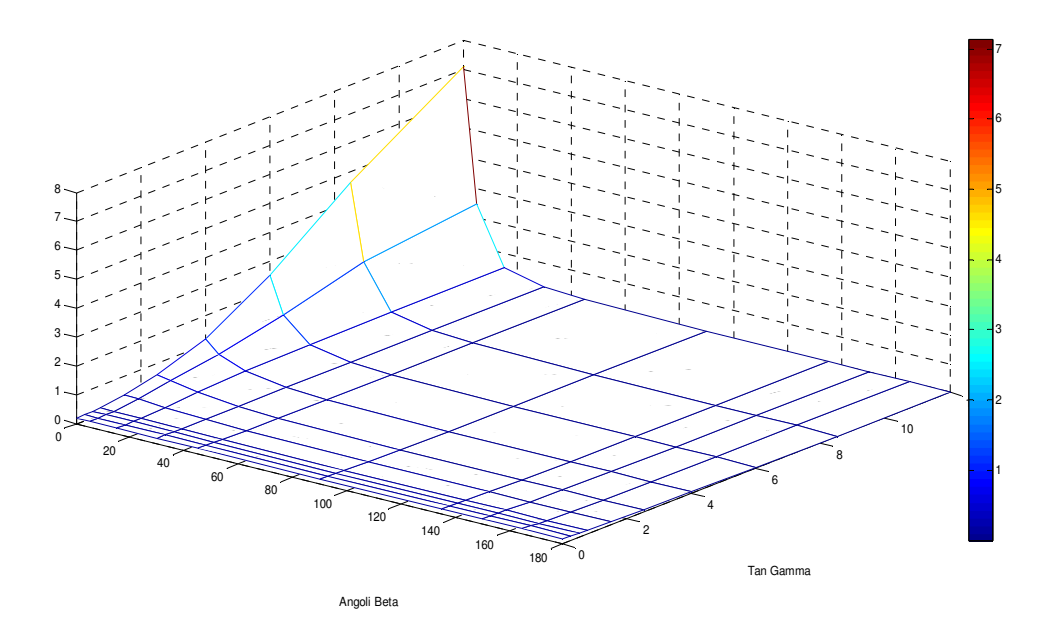

La matrice che noi utilizzeremo è la seguente, con tanγ fino a 4, determinata da quella sopra fino all'angolo gamma desiderato, e interpolando i punti intermedi, necessari per il confronto con la matrice a me risultante:

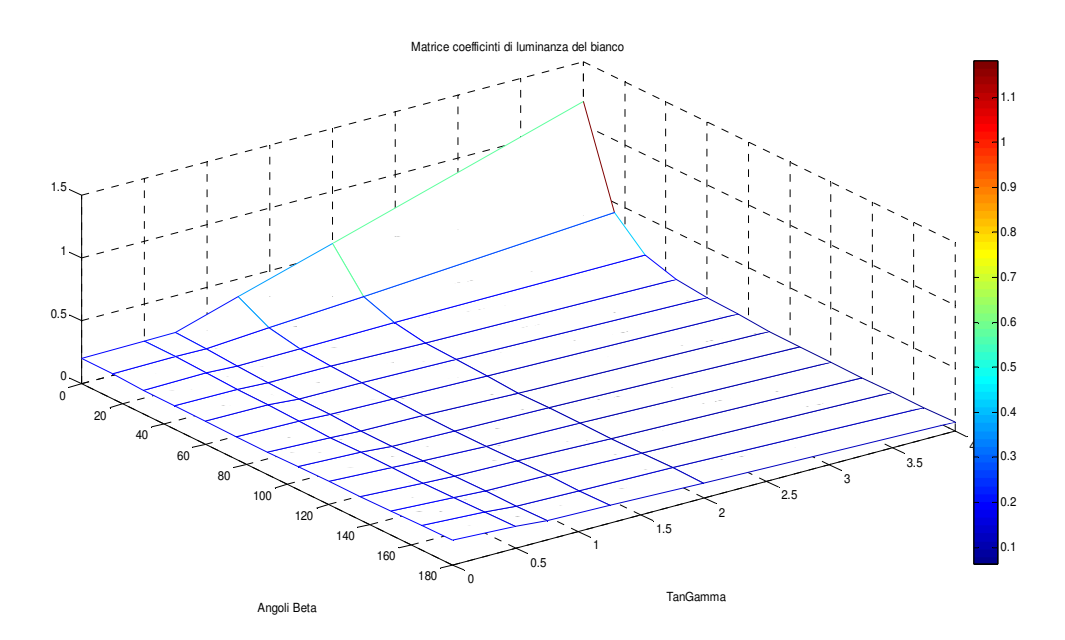

Questa matrice, moltiplicata per la matrice rapporto nero su bianco, mi da come risultato la matrice dei coefficienti di luminanza dell'asfalto. Il risultato è il seguente:

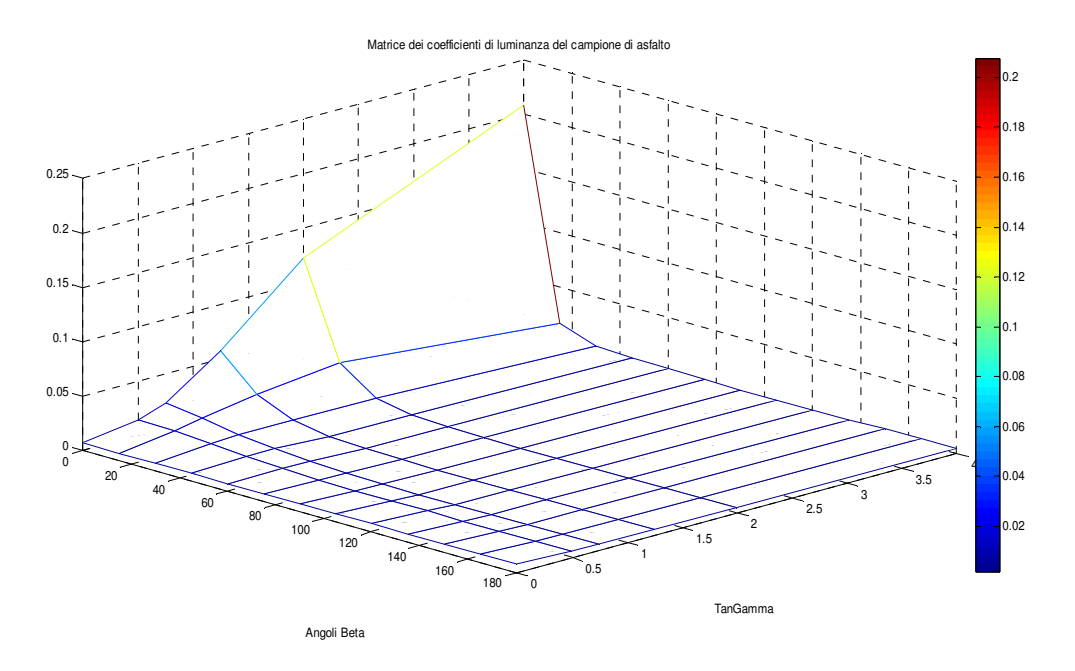

Il risultato che si viene ad ottenere deve essere confrontato con quello ottenuto dalla caratterizzazione effettuata con il goniometro fisso del laboratorio di fotometria sullo stesso campione.

La Q-Table del campione caratterizzato è la seguente, con la sua rappresentazione grafica con tanγ = 4, è quella che teniamo come riferimento per il confronto.

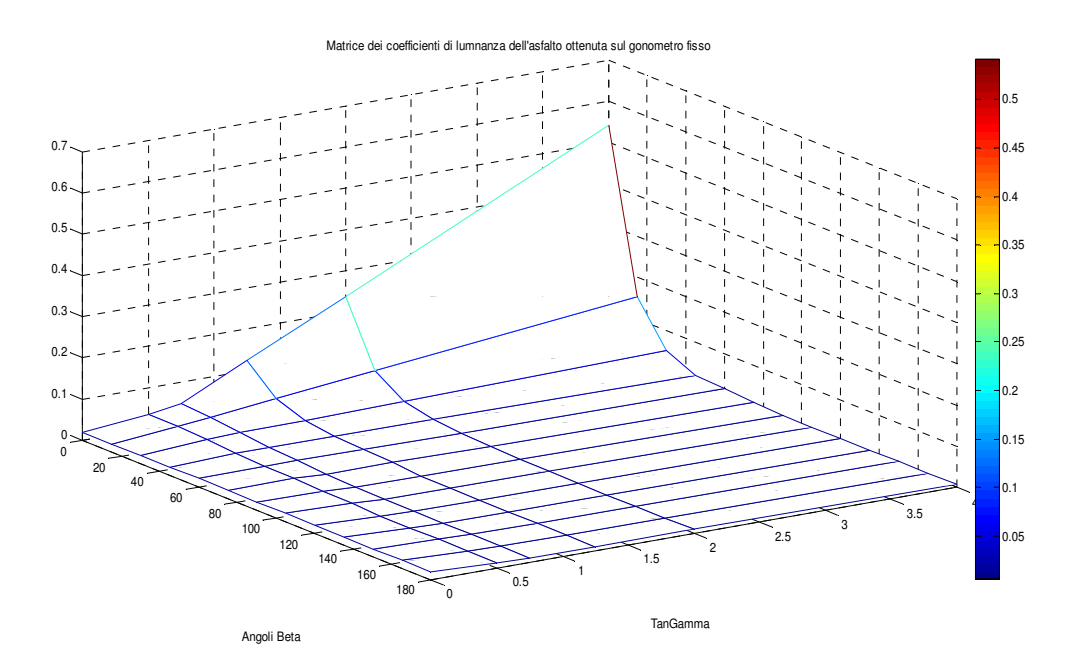

Dal confronto di queste due matrici, possiamo ora andare a determinare la differenza tra i coefficienti di luminanza determinati sul goniometro fisso del laboratorio, con quelli determinati tramite il goniometro portatile. L'analisi di ciascun grafico viene effettuata determinando per ogni punto di ascissa corrispondente agli angoli Beta, e per ogni punto di ordinata che corrisponde alla tangente degli angoli Gamma, il valore del coefficiente di luminanza del punto considerato; nel nostro caso, ad esempio, abbiamo in corrispondenza di un angoli β=0° e di tanγ=4 un coefficiente di luminanza di 0.2077 cd/m<sup>2</sup>, nella Q-Table determinata con il goniometro fisso abbiamo invece un

valore di 0.542 cd/m<sup>2</sup>. Attraverso l'utilizzo di un programma in Matlab, è stato determinata la differenza posizione per posizione, dei coefficienti di luminanza di ogni punto. La matrice risultante è la seguente, dalla quale poi si è stati in grado di determinare pure la matrice dell'errore percentuale.

La differenza tra la Q-table del goniometro fisso e quella di quello portatile è:

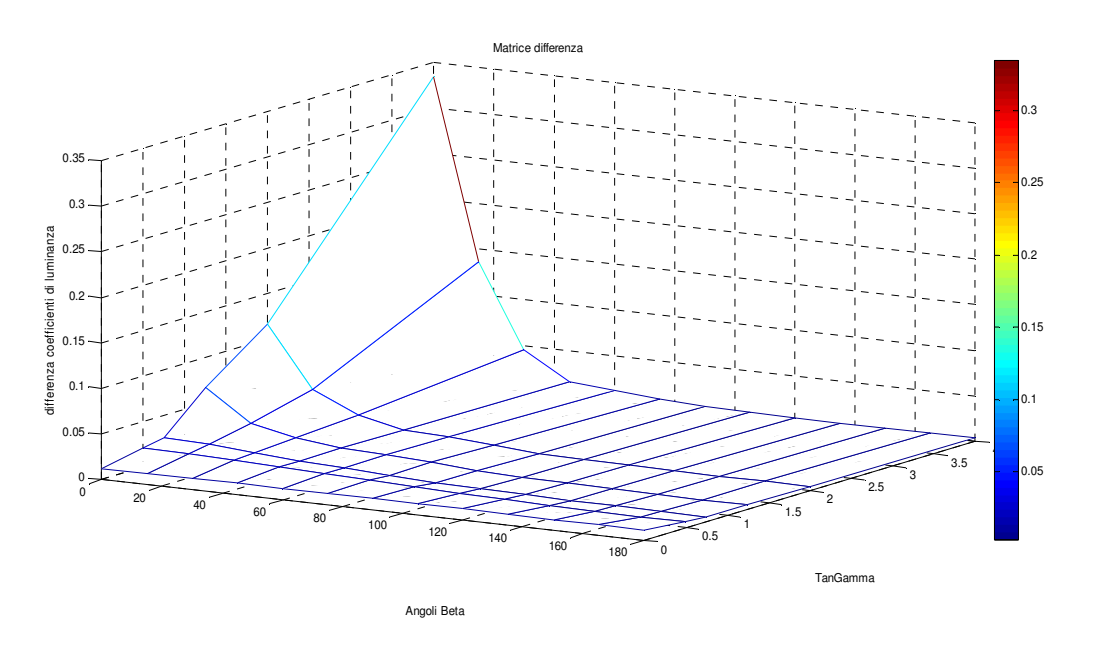

Da come si può notare nel grafico, i valori assoluti delle differenze sono molto bassi, come lo sono pure quelli dei coefficienti di luminanza. Per l'angolo β=0° e tanγ=4 si ha il massimo valore di differenza (0.3343), per angoli beta e gamma via via decrescenti i valori diminuiscono sensibilmente (si può notare che in β=180 e tanγ=0, si ha 0.0109). È importante confrontare questa matrice con quella dei coefficienti di luminanza determinando punto per punto l'errore percentuale \_ *matrice differenza*

che viene determinato nel seguente modo: errore  $= -1$ \_ \_ *matrice dei coefficienti*  $-*100$ .

Il risultato ottenuto è:

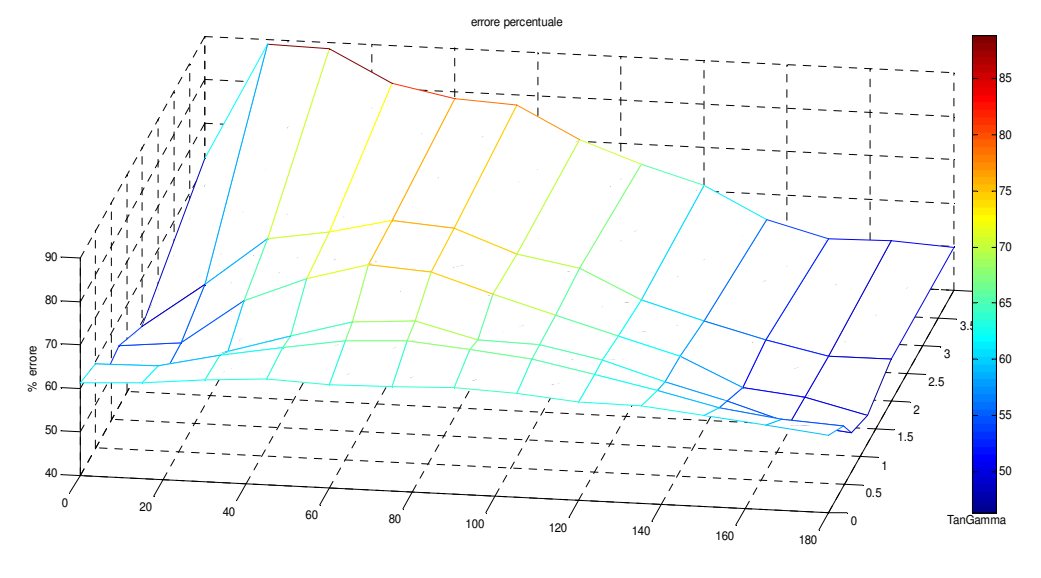

Angoli Beta

L'errore varia da un minimo del 46% in β=180° e tany=1.25 ad un massimo dell'88% in β=15° tanγ=4. Le posizioni in cui l'errore è più elevato sono comprese tra β=15° e 105° con tanγ=2 e 4. Il risultato che è venuto alla luce non è soddisfacente perchè la percentuale di errore è molto elevata. Infine vengono riportati le R-Table del materiale, la prima determinata con il goniometro fisso e la seconda con il goniometro portatile, e il corrispondente grafico polare:

R-Table determinata con il goniometro fisso:

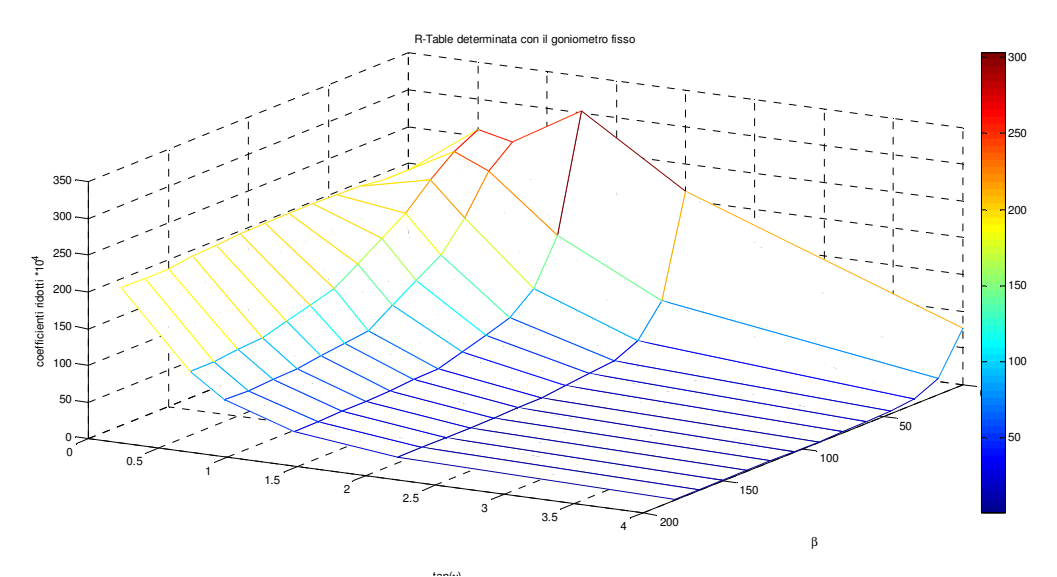

Dall'analisi della tabella, si può notare come questa matrice, che è la Q-table moltiplicata per il cubo del coseno dell'angolo gamma, porti ad un decadimento dei valori corrispondenti alle posizioni che provocano riflessioni speculari, e mette in evidenza invece i termini dei punti in cui la riflessione non incide; è interessante analizzare anche per questa tabella quale errore percentuale si viene ad avere, soprattutto in corrispondenza delle posizioni non speculari, che sono quelle di nostro maggior interesse.

Corrispondente grafico polare:

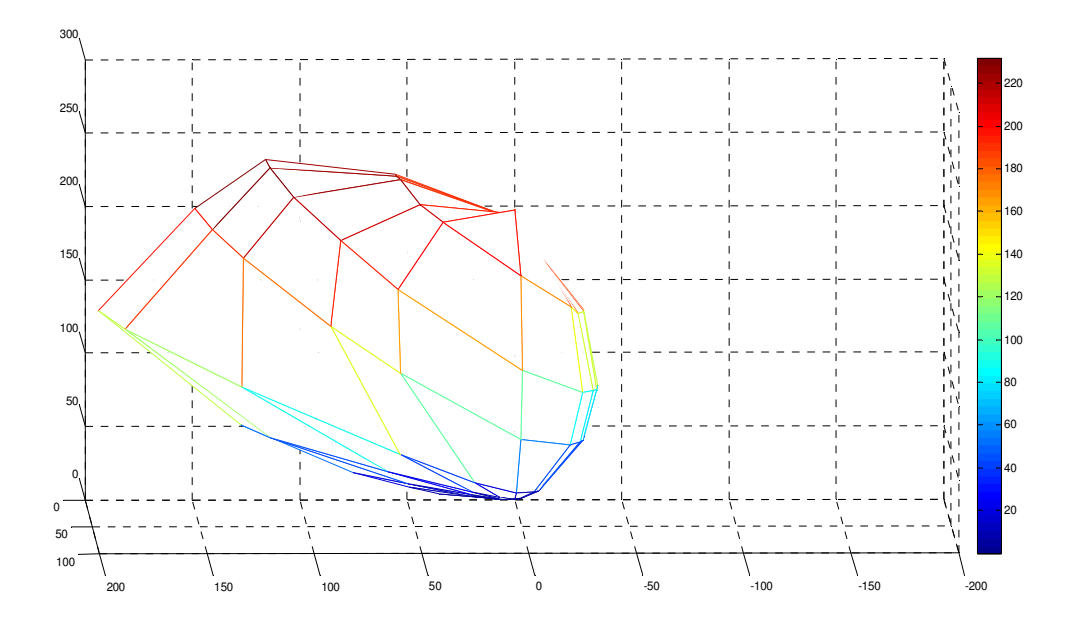

Il grafico rappresenta in coordinate polari la R-Table. Partendo da un punto di riferimento, vengono determinati i punti, distanti r (cioè il valore del coefficiente ridotto di luminanza), in funzione degli angoli β e γ. Se per ogni beta si considera un piano, il cui asse è passante per il riferimento, su cui si vengono a determinare per ogni gamma il punto corrispondente di r, e si procede per ogni piano corrispondente ad ogni angolo beta, si viene ad avere il grafico polare di figura, il cui andamento varia in funzione della R-Table. Poiché le nostre misure sono state considerate con un angolo massimo Beta = 180°, otteniamo un semisolido, che sarebbe completo se avessimo utilizzato l'angolo giro. Se si ottiene un solido completamente sferico, nel nostro caso semisferico, la superficie è completamente diffondente. Nel nostro caso, si ha invece, nel lobo sinistro una riflessione maggiore rispetto a quella che viene a trovarsi nel lato destro. Questo è dovuto al fatto che in corrispondenza di angoli beta piccoli, (β=0° fino a 45°) si hanno riflessioni dovute alla specularità della direzione.

R-Table determinata con il goniometro portatile:

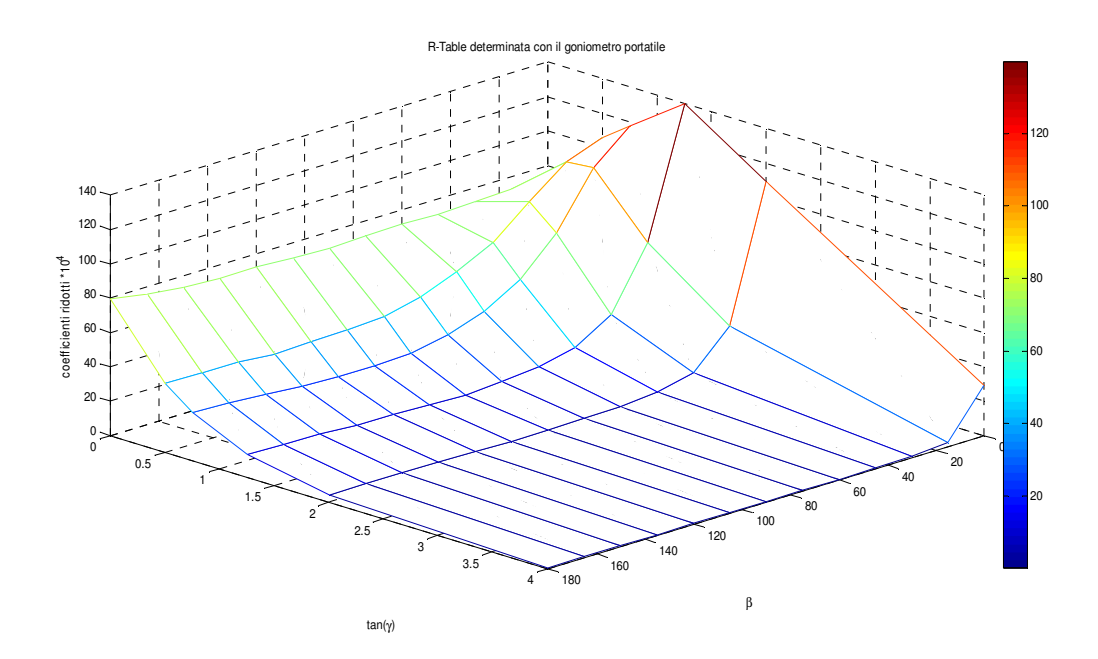

Dalla matrice dei coefficienti ridotti, si può notare che i coefficienti sono più elevati in corrispondenza dell'angolo beta =  $0^\circ$ , a causa delle riflessioni speculari e per tanGamma = 0 questo è dovuto soprattutto al fatto che il coseno cubo riduce notevolmente i coefficienti per angoli gamma elevati, di conseguenza i valori sono ridotti. Il confronto con la R-Table determinata con il goniometro fisso, mette alla luce la differenza tra i coefficienti ricavati con i due strumenti, e la soluzione di questo problema sarà di sicuro interesse futuro.

### Corrispondente grafico polare:

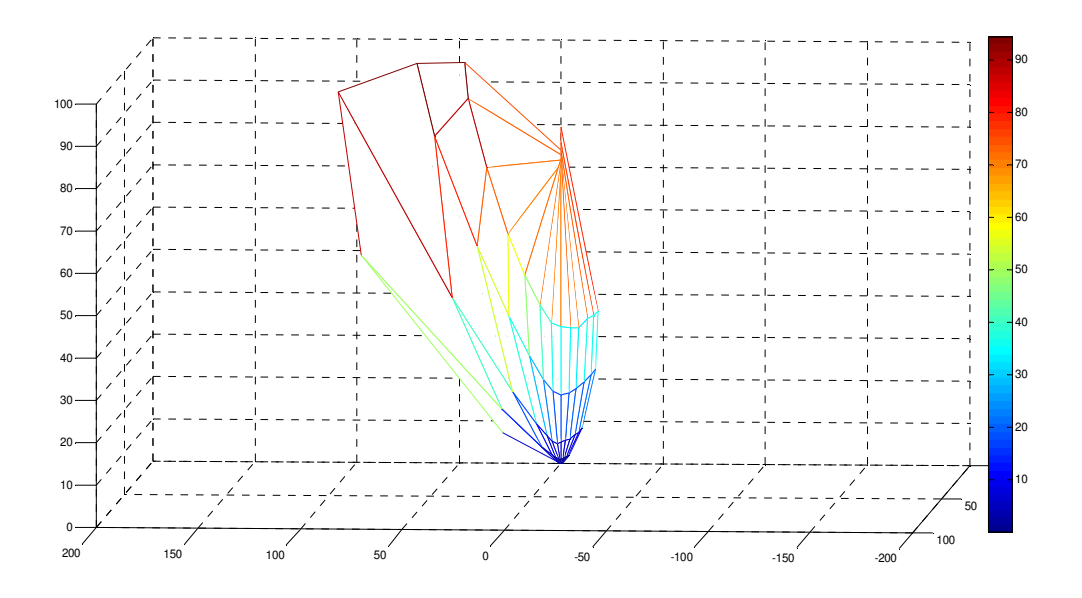

Dal grafico polare possiamo notare che vi è una direzione più riflettente delle altre, posizione che viene a trovarsi in prossimità del punto di riflessione speculare cioè beta=0°, tanGamma=4. Se la superficie fosse perfettamente diffondente, il grafico sarebbe una semisfera. Rispetto ai risultati ottenuti con il goniometro fisso, questa riflessione è più marcata in corrispondenza di tanGamma=1.25, mentre nell'altro viene a trovarsi per tanGamma=2.

## **5.3 Analisi dei risultati ottenuti**

I dati raccolti ed elaborati hanno portato ad un risultato insoddisfacente, in quanto l'errore percentuale che si è venuto a trovare è elevato. È interessante analizzare e studiare tutte le possibili cause che hanno portato a ciò e cercare di determinare un modello da seguire in futuro per poter migliorare la precisione dello strumento.

Il primo punto da analizzare consiste nella difficoltà di posizionare il campione di prova nel goniometro; poiché il posizionamento è completamente manuale (il goniometro fisso invece ha una precisione di posizionamento elevata, essendo meccanica), è sufficiente un allineamento errato del materiale rispetto al piano orizzontale dello strumento che varia facilmente l'angolo α di osservazione (ricordo che l'angolo deve essere compreso tra 0.5° e 2°, nel nostro caso è stato posto ad 1°); una minima variazione può portare ad errori grossolani. Per effettuare le misure di prova, che sono state effettuate sulla tavoletta campione di bianco riflettente al 99% e sulla carota di asfalto a grano grosso, è stato necessario utilizzare degli spessori di circa 25 cm per alzare lo strumento, (che altrimenti avrebbe puntato il proprio fascio luminoso sul pavimento e nel suo futuro utilizzo dovrà caratterizzare le pavimentazioni stradali) visto che i provini hanno spessore considerevole e diverso l'uno dall'altro e regolata la loro altezza con un pantografo. La regolazione del livello d'altezza è stata effettuata allineando la superficie orizzontale da caratterizzare con il livello del piano di appoggio dei piedini del goniometro. Essendo la regolazione puramente manuale, può succedere che in questa operazione, vi sia un errore di posizionamento di qualche decimo di millimetro; questo può portare ad una variazione dell'angolo di osservazione (essendo l'angolo di 1°, ciò che la telecamera "vede", se l'oggetto illuminato è lungo 25cm, corrisponde a 0.4363 cm in quanto viene moltiplicata la lunghezza per il sen1°=0.01745, e quindi una superficie molto schiacciata. Per questo è facile commettere errori di posizionamento) . Se verranno eseguite

in futuro prove su manti stradali, dove non viene utilizzato un campione di prova, ma analizzata direttamente la superficie asfaltata, il problema viene risolto. È importante anche tener conto che la misura esposta in questo lavoro di tesi è la prima vera prova effettuata dallo strumento, quindi sarà necessario eseguire altre prove su superfici campione anche differenti per analizzare la sua precisione, confrontando i risultati ottenuti con quelli determinati con il goniometro fisso.

Un altro possibile errore è quello della determinazione del centro del goniometro; l'operazione di centratura non è stata semplice come già stato spiegato precedentemente e può essere affetta da un errore di qualche pixel sull'immagine che viene utilizzata nella misura. La mancata centratura perfetta del goniofotometro può influire in piccola parte all'errore complessivo del risultato.

Altre cause che ritengo possano influenzare la misura sono le luci riflesse dalle altre sorgenti luminose, che anche se schermate l'una dall'altra, possono provocare riflessioni indirette, influenzando la misura anche se in maniera limitata. Le altre possibilità sono: il goniometro è ancora "aperto", deve ancora essere chiuso con dei pannelli neri il volume contenente l'arco, lo specchio e la telecamera, di conseguenza può esser stato soggetto durante le prove in laboratorio, effettuate al buio, a riflessioni indirette da altri oggetti vicini allo strumento.

La macchia luminosa inoltre, non è sempre perfettamente uniforme, in particolare alcune lenti sono soggette a questo fenomeno, che, nonostante la forte attenuazione dovuta alla determinazione dei rapporti nero/bianco, può influenzare il risultato finale; infine ritengo che una parte di errore sia dovuta al fatto che le caratterizzazioni sono state effettuate con telecamere e sorgenti luminose diverse. Queste ultime due cause sono probabilmente quelle meno influenti, in quanto l'utilizzo dei rapporti elimina la considerazione dell'illuminamento, quindi la misura è indipendente dall'illuminamento stesso.

L'insieme di tutte le cause sopra citate ritengo abbiano portato ad un errore così elevato. Eseguendo ulteriori prove di calibrazione dello strumento, cercando di prestare la massima attenzione ai dettagli, quali il perfetto posizionamento verticale della superficie da caratterizzare, e l'ulteriore verifica dell'esatto centro del goniometro possa portare ad una riduzione dell'errore da questa prima serie di misure.

# **6. Conclusioni e possibili sviluppi**

La realizzazione e lo sviluppo del fotogoniometro portatile è interessante in quanto permetterà, una volta ultimata la sua sperimentazione, di caratterizzare le superfici stradali, senza la necessità di prelevare dei campioni del manto e analizzarli in laboratorio sul goniometro fisso. Questo permetterà una grossa riduzione dei costi (ad esempio, il prelievo dei carotaggi), una riduzione dei tempi, in quanto sarà possibile eseguire le misure ed elaborare i dati acquisiti non appena finito il ciclo di acquisizione, e una buona praticità di utilizzo, in quanto sarà possibile caratterizzare fotometricamente più manti in una stessa giornata (si potrà eseguire le misure su varie pavimentazioni semplicemente spostandolo da un'area all'altra, con i dati acquisiti per ogni misura che vengono salvati sull'hard disk del PC).

Come analisi del lavoro svolto, per quanto riguarda la procedura di misura, ne è stata determinata una in grado di eseguire un ciclo completo in automatico, senza l'ausilio dell'operatore, il quale deve solamente dare il comando di avvio e scegliere il tipo di pavimentazione da caratterizzare. È stato automatizzato tutto il procedimento, dall'accensione controllata della telecamera, alla determinazione delle immagini per rimuovere il dark frame a inizio e fine misura, al ciclo di misura vero e proprio, con l'autodeterminazione del tempo di esposizione della telecamera a CCD e il salvataggio delle immagini acquisite e il corrispondente tempo, fino allo spegnimento.

Per quanto riguarda l'elaborazione dei dati, si è fatto in modo che questi vengano salvati in maniera ordinata in cartelle, nelle quali sono contenute le immagini, i tempi, i risultati, le acquisizioni per la determinazione del dark frame. Queste cartelle si trovano all'interno di una cartella principale, nominata con la data e l'ora della misura, cui è allegato un file di testo nel quale sono date tutte le condizioni della misura effettuata (tipo di materiale analizzato, messa a fuoco della telecamera, temperatura, ecc...). L'elaborazione avviene automaticamente, dopo la scelta da parte dell'operatore di quali dati analizzare e quali tipi di materiale. I risultati vengono salvati in una cartella, in modo da poter essere sempre consultabili nel futuro.

Infine, analizzando le misure effettuate, è da sottolineare che i risultati ottenuti, sono imprecisi a causa delle poche misure di prova effettuate, oltre che per i motivi citati nel capitolo precedente. A causa del poco tempo a disposizione non sono stato in grado di eseguire ulteriori prove utili per il confronto con quelle ottenute con il goniometro fisso. L'alta percentuale di errore che si è venuta a trovare nei risultati è dovuta principalmente alla "giovane età" dello strumento, che è ancora in fase di sviluppo.

Sarà importante in futuro eseguire ulteriori misure e confronti, continuando la calibrazione dello strumento, cercando di apportare migliorie al programma di misura, analizzando le immagini acquisite, e ridurre gli errori di posizionamento del campione nel goniometro.

Non c'è quindi da allarmarsi sui risultati ottenuti, ma da considerarli come punto di partenza per gli sviluppi futuri. È da notare anche, che l'andamento dei grafici determinati con il goniometro portatile è molto simile a quelli del goniometro fisso, anche se di valori differenti; questo avvalora l'ipotesi della necessità di calibrare lo strumento.

Nel seguito del progetto, sarà inoltre necessario richiudere il telaio del goniometro, con dei pannelli, per fare in modo che possa eseguire le misure in qualsiasi luogo, e non solo in laboratorio al buio, e sarà utile provvedere la struttura di ruote, per rendere semplice il movimento. È prevista la sostituzione della telecamera attualmente installata, che sarà rimpiazzata da una più piccola, meno ingombrante, comunicante con il PC attraverso porta USB, per permettere un più facile spostamento dello strumento da un'area di misura all'altra (la telecamera è la parte più delicata di tutta la macchina); sarà necessario quindi analizzare il suo buon funzionamento per cercare di determinare dei buoni risultati.

Ulteriori modifiche alla procedura di misura, potrebbero riguardare l'uscita a video delle operazioni effettuate dal programma, utili all'operatore per la comprensione di ciò che sta avvenendo in quel

momento, ma ritengo che la procedura elaborata in questo lavoro di tirocinio sia sufficiente per poter eseguire un ciclo di misura completo.

Non rimane che continuare a calibrare lo strumento ed eseguire delle prove su vari campioni, confrontando i dati ottenuti con quelli determinati con il goniometro fisso, per permettere una volta ultimata la sperimentazione di utilizzare il goniofotometro per la caratterizzazione fotometrica dei manti stradali.

# **7. Appendice**

Nel seguente capitolo sono contenuti i programmi indispensabili per eseguire le misure. Le cartelle principali sono quelle di misura complessiva, nella quale sono contenuti tutti gli script necessari per l'acquisizione e memorizzazione dei dati, e la cartella di elaborazione, nella quale ci sono tutti i file necessari per l'elaborazione dei dati acquisiti e loro confronto. La struttura delle directory è la seguente:

- goniometro\_portatile

### - MISURA\_COMPLESSIVA\_ELAB

- dati

 All'interno della directory sono salvate tutte le cartelle contenenti i dati acquisiti nelle misure effettuate e sono contenuti anche i risultati nel caso in cui questi siano stati effettuati

- dati temporanei

- In questa directory vengono salvati tutti i file della misura in corso, non appena tutte le acquisizioni sono state effettuate, questi dati vengono salvati in una cartella che viene a crearsi all'interno della directory "dati" e chiamata con la data e ora della misura; la struttura interna della cartella è la seguente:
	- azzeramento\_1
	- azzeramento\_2
	- azzeramento\_complessivo
	- misure\_asfalto
	- misura\_carta
	- risultati
		- vengono contenuti tutti i file di risultati ottenuti con i dati acquisiti per quella misura

- elaborazione\_dati

- sono contenuti tutti gli script necessari per l'elaborazione dati; i file più importanti sono:
	- elaborazione
	- elaborazione\_foto\_asfalto
	- elaborazione foto carta
	- rapporto
	- salva\_matrice

- file\_m

 sono presenti tutti i file necessari per eseguire le misure, i principali sono i seguenti:

- goniometro
- homing
- misura
- azzeramento\_auto\_1
- azzeramento auto 2
- azzeramento\_complessivo
- andor\_goniometro\_1
- andor\_goniometro\_2
- salva tempi
- spegni\_andor

### - MISURA\_SINGOLA

 Sono presenti tutti i file necessari per effettuare con il goniometro acquisizioni singole evitando di lanciare l'intera procedura di misurazione, è possibile quindi selezionare l'angolo Beta e l'angolo Gamma ed eseguire la misura di quella sola posizione (la maggior parte dei file di questa cartella sono del tutto simili a quelli di misura complessiva per cui non vengono rappresentati in seguito)

## **7.1 Appendice A: programmi di misura**

La cartella contiene tutti i file necessari per eseguire le misure, tra i quali, goniometro.m, homing.m, misura.m; nel seguito saranno rappresentati in successione e in ordine di corretto utilizzo:

## **7.1.1 Goniometro**

il file goniometro permette l'avvio della fase di misura attraverso la quale vengono inizializzate le porte COM ed LPT che permettono di dialogare con il motore e con i led.

```
clc;
close all;
clear all;
pause on;
partenza=cd; %directory di lavoro che contiene i file m
cd ..; 8si sale di un livello di directory
radice=cd; %directory radice
cd dati_temporanei;
tempdati=cd;
cd \cdot;
cd elaborazione_dati
elab=cd;
cd(radice);
cd elaborazione_dati_2
elab2=cd;
cd(partenza) %si ritorna nella directory di lavoro
% inizializzazione di alcune variabili
profilo=100;
led=100;
```

```
disp(' *** GONIOMETRO PORTATILE ***')
disp(' ');
disp('Eliminare le misure precedentemente effettuate? ');
disp(' ');
disp('digitare 1 per ELIMINARLE ');
disp(' ');
disp('digitare 2 per non cancellarle ');
disp(' ');
eliminare=input('Selezionare: ');
if eliminare == 1
disp(' ' );
disp('Vengono eliminati i file contenuti nelle cartelle che raccolgono le foto 
precedentemente effettuate '); 
disp(' ' );
     cd(tempdati);
     cd misure_asfalto
     delete *.mat
     cd(tempdati);
     cd misure_carta
     delete *.mat
     cd(tempdati);
     cd azzeramento_1
     delete *.mat
     cd(tempdati);
     cd azzeramento_2
     delete *.mat
     cd(tempdati);
     cd foto_azzeramento
     delete *.mat
     cd(tempdati);
     cd risultati
     delete *.mat
     cd(partenza);
     %======================================================================
     disp('Eliminazione files *.AND residenti in 
C:\UTENTI\GONIOMETRO_PORTATILE_20_11_09\MISURA_COMPLESSIVA_ELAB\dati_temporanei\
misure_asfalto')
    disp(' ' ); disp('Eliminazione files *.AND residenti in 
C:\UTENTI\GONIOMETRO_PORTATILE_20_11_09MISURA_COMPLESSIVA_ELAB\dati_temporanei\m
isure_carta')
    disp(' ' );
     disp('Eliminazione files *.AND residenti in 
C:\UTENTI\GONIOMETRO_PORTATILE_20_11_09\MISURA_COMPLESSIVA_ELAB\dati_temporanei\
azzeramento_1')
     disp(' ');
```

```
 disp('Eliminazione files *.AND residenti in 
C:\UTENTI\GONIOMETRO_PORTATILE_20_11_09MISURA_COMPLESSIVA_ELAB\dati_temporanei\a
zzeramento_2')
     disp(' ');
     disp('Eliminazione files *.AND residenti in 
C:\UTENTI\GONIOMETRO_PORTATILE_20_11_09\MISURA_COMPLESSIVA_ELAB\dati_temporanei\
foto_azzeramento')
     disp(' ');
     disp('Eliminazione files *.AND residenti in 
C:\UTENTI\GONIOMETRO_PORTATILE_20_11_09MISURA_COMPLESSIVA_ELAB\dati_temporanei\r
isultati')
     disp(' ');
%======================================================================
else
   disp(' '');
    disp('Le vecchie acquisizioni non vengono cancellate ');
     disp('Se si effettuano nuove acquisizioni verranno sovrascritte ai file 
esistenti! ');
   disp(' ' );
     disp('Questa procedura è utile solo se è necessario effettuare acquisizioni 
di un solo materiale! ');
     disp(' per esempio: devo effettuare misure solo su un campione di nero 
perchè quello di bianco ');
     disp(' è già stato acquisito in un momento precedente alle stesse condizioni 
ambientali, in questo caso ');
     disp(' non è necessario eseguire le stesse misure sul campione del bianco ma 
riutilizzare quelle esistenti ');
    disp(' ' );
end
disp(' ');
% Impostazioni della porta COM
s1=serial('COM1');
s1.baudrate=19200;
s1.databits=8;
s1.stopbits=1;
s1.parity='even';
s1.inputbuffersize=4096;
disp('========================')
disp('Porta COM1 inizializzata')
disp('========================')
disp(' ');
% impostazioni della porta LPT
D=digitalio('parallel','LPT1');
addline(D,0:7,'out');
putvalue(D,0);
disp('')disp('========================')
disp('Porta LPT1 inizializzata')
```

```
disp('========================')
disp(' ');
pause(3);
% Impostazioni velocità max e tempi acc/dec
ident=1;
comando=16;
add_start=31;
nro_reg=5;
valori=[128 8000 128 5000 5000]; %4000 8000 128 10000 10000
% invio velocità massima e rampe acc/dec all'azionamento
invia
% Impostazione della velocità di marcia a zero
vel=0;
ident=1;
comando=16;
add_start=80;
nro_reg=1;
vel=0;
if vel>=0
    valori=32767*vel/4000;
else
     vel=vel+4000;
     valori=(32767*vel/4000)+32768;
end
% invio velocità di marcia motore
invia
disp(' ')
disp('=========================')
disp('Azionamento inizializzato')
disp('=========================')
disp(' ')
% ablitazione azionamento
enable
disp(' ')
disp('PER POTER PROSEGUIRE RISULTA NECESSARIO ESEGUIRE LA PROCEDURA DI')
disp('HOMING PER PORTARE IN AZZERAMENTO L''ARCO ROTANTE. ESEGUIRE homing.m')
disp(' ')
%==========================================================================
```
### **7.1.2 Homing**

Il programma permette l'azzeramento dell'arco attraverso la presenza del sensore ottico:

```
clc;
disp(' ')
disp('Azzeramento arco')
disp(' ')
% disabilitazione azionamento
disable
disp('Modifica dei parametri azionamento in corso')
% disabilitazione via sw ingresso dig.3
% l'ingresso 3 va prima disabilitato e poi abilitato dopo
% aver selezionato il tipo di homing e la modalità di 
% posizionamento "position mode"
ident=1;
comando=16;
add_start=74;
nro_reg=1;
valori=[4];
%invia comando
invia
%selezionare position mode
ident=1;
comando=16;
add_start=71;
nro_reg=1;
valori=[4];
%invia comando
invia
% velocità motore di ricerca zero = 50 rmp
ident=1;
comando=16;
add_start=90;
nro_reg=1;
valori=[50];
%invia comando
invia
% accelerazione motore = 5000 ms
% velocità di riposizionamento = 10 rmp
```

```
ident=1;
comando=16;
add_start=106;
nro_reg=2;
valori=[5000 10];
%invia comando
invia
disp('Parametri modificati')
% ablitazione azionamento
enable
disp('Inizio azzeramento')
% abilitazione via sw ingresso dig.3
ident=1;
comando=16; 
add_start=73;
nro_reg=1;
valori=[4];
%invia comando
invia
% procedura per lo stato dell'homing
% valuta se l'azionamento ha concluso l'homing oppure dopo un
% tempo di gmax loop del while da un messaggio di errore
clear risp;
q=0;gmax=200; %24/11/09==>allungato gmax da 120 a 200
hom='0';
while hom == '0' & q < q and x ident=1;
     comando=3;
     add_start=72;
     nro_reg=1;
     N=nro_reg;
     % invia comando
     invia
     % verifica il secondo bit, se =1 homing concluso
    stato_IO_HI=dec2bin(risp(4,1),8);
    hom=stato\_IO_HI(1,2);
```

```
 pause(0.1);
    g=g+1;if hom == '1' disp('HOMING RAGGIUNTO!!!')
         disp(' ')
     end
end
if g == gmax disp(' ')
     disp('! HOMING NON RAGGIUNTO !')
     disp('PER SICUREZZA SI PASSA A AZIONAMENTO DISABILITATO')
     disp('CONTROLLARE CHE NON CI SIANO ALLARMI SUL PANNELLO AZIONAMENTO')
    disp('') disable 
end
```

```
scelta
```
## **7.1.3 Misura**

File che permette di effettuare tutte le misure; all'interno sono presenti:

- o andor\_goniometro\_1\_accensione (permette l'accensione della telecamera)
- o azzeramento\_auto\_1 (esegue l'azzeramento di inizio prova)
- o scelta\_man\_aut (è possibile decidere se eseguire le misure con autoscala automatica oppure con scala manuale sui punti notevoli)
	- misura\_1 (misura con autoscala automatica)
	- misura 2 (misura con scelta dei tempi manuale e punti notevoli)
- o azzeramento\_auto\_2 (quello di fine prova)
- o azzeramento\_complessivo (combina i due azzeramenti)
- o spegni\_andor (spegne la telecamera)
- o prova\_data (crea la cartella su cui salvare i dati acquisisti e salva i dati stessi)
- o scelta\_elaborazione (è possibile selezionare se eseguire l'elaborazione dei dati acquisiti subito dopo aver fatto le misure oppure eseguirla in un secondo momento)

misura:

%viene chiesta la superficie di lavoro

```
disp(' ' );
disp('Selezionare su quale superficie eseguire le misure: ');
disp(' ');
disp('Superfici di lavoro:'); 
disp(' ' );
disp('====> digitare 1 se ASFALTO'); 
disp(' ');
disp('====> digitare 0 se CARTA ');
disp(' ');
```

```
a=input ('scegliere la superficie di lavoro:'); 
disp(' ' );disp('=================================')
disp('INIZIALIZZAZIONE DELLA TELECAMERA')
disp('=================================')
disp(' ')
  viene accesa la telecamera 
%==========================================================================
andor_goniometro_1_accensione 
%==========================================================================
disp('=============================')
disp('LA TELECAMERA ORA E'' ATTIVA!')
disp('=============================')
disp('')esegue il primo azzeramento 
azzeramento_auto_1 
scelta_man_aut 
disp('================================================')
disp('Scegliere un''altra superficie di lavoro?'
disp('================================================')
disp('');
disp('====> digitare 1 se ASFALTO');
disp('');
disp('====> digitare 0 se CARTA '); 
disp(' ' );
disp('====> digitare 2 se USCIRE DALLA PROCEDURA ');
disp(' ');
a=input ('scegliere la superficie di lavoro: ');
if a==1 || a==0
     scelta_man_aut
else
     disp(' ');
     disp('Misure concluse');
     disp(' ');
end
azzeramento_auto_2 
azzeramento_complessivo
spegni_andor
cd(partenza);
provadata %===> Copia il contenuto della cartella di dati temporanei in 
quella appena creata in modo tale che non ci sia il pericolo di cancellazione 
dati acquisiti
```
54

```
cd(partenza);
```
scelta\_elaborazione

andor goniometro 1 accensione:

```
partenza=cd; %directory di lavoro che contiene i file m
cd ..; 8si sale di un livello di directory
radice=cd; %directory radice
cd(partenza) %si ritorna nella directory di lavoro
% variable declarations
status = zeros(1, 1);
head_model = '....................';
xpixels = zeros(1, 1);
ypixels = zeros(1, 1);minTemp = zeros(1, 1);maxTemp = zeros(1, 1);currentTemp = zeros(1,1);setTemp = 10;PCB = zeros(1, 1);Flex = zeros(1, 1);dummy1 = zeros(1,1);d{ummyz} = zeros(1,1);
dummy3 = zeros(1, 1);dummy4 =zeros(1, 1);
numberVSSpeeds = zeros(1,1);
VSSpeedIndex = zeros(1, 1);VSSpeed = zeros(1, 1);
eprom = zeros(1, 1);
coffile = zeros(1,1);vxdRev = zeros(1, 1);vxdVer = zeros(1, 1);dllRev = zeros(1, 1);
dllVer = zeros(1, 1);
numberHSSpeeds = zeros(1,1);HSSpeedIndex = zeros(1, 1);HSSpeed = zeros(1,1);AcquisitionMode = 1; single scan
ReadMode = 4; % Image
ShutterType = 1; TTL high
%ShutterMode = 0;% Auto
ClosingTime = 30; \frac{6}{6} * ms
OpeningTime = 10; % *
%ExposureTime = texp;% * setting zero will result in minimum possible (but non-
zero) exposure time
TriggerMode = 0; thernal
AccCycleTime = 0;
NumAcc = 1;NumKin = 1;KinCycleTime = 0;
validExpTime = zeros(1, 1);
validAccTime = zeros(1, 1);
validKinTime = zeros(1, 1);
head_model = 'anyway';data=zeros(1); \frac{1}{3} stores the image
addpath(fullfile(matlabroot,'toolbox','Andor'))
path = '';
```

```
disp('---------------------------------------------------')
disp('START ANDOR CAMERA CONTROL')
% init system
installpath = fullfile(matlabroot,'toolbox','Andor','Camera Files');
cd (installpath);
%disp('AndorInitialize ---------------------------------------');
returnCode=AndorInitialize(path);
path;
returnCode;
pause(2.0);
[ret,head_model]=GetHeadModel;
[ret,xpixels,ypixels]=GetDetector;
[ret]=SetImage(1,1,1,xpixels,1,ypixels);
data = zeros(xpixels*ypixels,1);
[ret, PCB, Flex, dummy1, dummy2, dummy3, dummy4]=GetHardwareVersion;
[ret,numberVSSpeeds]=GetNumberVSSpeeds;
[ret,VSSpeed]=GetVSSpeed(VSSpeedIndex);
[ret,eprom,cofFile,vxdRev,vxdVer,dllRev,dllVer]=GetSoftwareVersion;
[ret,numberHSSpeeds]=GetNumberHSSpeeds(0,0);
[ret, HSSpeed]=GetHSSpeed(0,0, HSSpeedIndex);
[ret,minTemp,maxTemp]=GetTemperatureRange;
[ret]=CoolerON;
% '=========> prima lettura <========'
[ret,currentTemp]=GetTemperature;
%currentTemp
% '=========> Lettura eseguita <====='
%setTemp = 11
%setTemp; 
[ret]=SetTemperature(setTemp);
while(abs(currentTemp - setTemp) > 1)
     % '=======> Entra nel ciclo While <======'
     pause(2); %1.0
    [ret, currentTemp]=GetTemperature;
     currentTemp;
end
[ret]=SetAcquisitionMode(AcquisitionMode);
[ret]=SetReadMode(ReadMode);
%[ret]=SetShutter(ShutterType,ShutterMode,ClosingTime,OpeningTime); 
%[ret]=SetExposureTime(ExposureTime);
[ret]=SetTriggerMode(TriggerMode);
[ret]=SetAccumulationCycleTime(AccCycleTime);
[ret]=SetNumberAccumulations(NumAcc);
[ret]=SetNumberKinetics(NumKin);
[ret]=SetKineticCycleTime(KinCycleTime);
[ret,validExpTime,validAccTime,validKinTime]=GetAcquisitionTimings;
[ret]=SetHSSpeed(0,0);
[ret]=SetVSSpeed(0);
```
cd(partenza) %si ritorna nella directory di lavoro

azzeramento\_auto\_1 e azzeramento\_auto\_2, poiché i due listati sono molto simili, inseriamo solo un programma:

```
partenza=cd;
cd ..;
radice=cd;
cd(partenza)
%==============
matrice_azzeramento = zeros(100, 400);
% ===============
Inizia il ciclo di 5 acquisizioni per la determinazione del dark frame. Ne verrà 
fatta una prima dell'inizio delle misure e una alla fine. L'immagine di 
azzeramento sarà data dalla media dei due azzeramenti 
for i=1:5
    disp(' '');
     nome=['azzeramento_inizio_prova_' int2str(i)];
    salva_dir=[tempdati '\azzeramento_1'];
     %texp=1; 
esegue l'acquisizione e la salva in cartella
     andor_goniometro_azzeramento
     nomefile=[salva_dir '\' nome];
     eval(['save ' nomefile ' picture -v4'])
     disp('Viene salvato il file:')
     disp(nomefile)
     disp('---------------------------------------------------')
     %=================================================================
     matrice_azzeramento = matrice_azzeramento + picture;%prende la matrice di 
zeri e ci somma l'immagine ricorsivamente
end
  determina l'azzeramento medio delle acquisizioni effettuate e salva il file
n=5;%numero di acquisizioni eseguite
media = matrice_azzeramento / n; \frac{1}{2} a la media
media = ['azzeramento_medio_iniziale'];%assegno il nome del file
salva_dir=[tempdati '\azzeramento_2'];%lo salva in cartella azzeramento_2
azzeramento_medio_iniziale=[salva_dir '\' media];
```

```
eval(['save ' azzeramento_medio_iniziale ' picture -v4'])
disp('Viene salvato il file: ');
disp(azzeramento_medio_iniziale)
disp('---------------------------------------------------')
```
#### azzeramento\_complessivo:

```
partenza=cd; %directory ke contiene file di lavoro
cd ..; %scendo nella cartella: MISURA_COMPLESSIVA_ELAB 
radice=cd; % modifiche<br>cd(partenza); % modifiche
cd(partenza);
esegue la media degli azzeramenti iniziale e finale e salva il file
% ===============
matrice_azzeramento = zeros(100, 400);
% == == == == == == == ==cd(tempdati);
cd azzeramento_2
nome1=['azzeramento_medio_iniziale'];
eval(['load ' nome1])
matrice_azzeramento = matrice_azzeramento + picture;
mat\_azz_1 = picture;nome2=['azzeramento_medio_fine_prove'];
eval(['load ' nome2])
matrice_azzeramento = matrice_azzeramento + picture;
mat_azz_2 = picture;
cd(partenza);
n=2;matrice\_azzeramento = matrice\_azzeramento / n;picture = matrice_azzeramento;
data=clock;
prova = [num2str(data(3)) ']' num2str(data(2)) '_' num2str(data(1))];
nome=['azzeramento_prova_' prova '.mat'];
eval(['save ' tempdati '\foto_azzeramento\' nome ' picture -v4'])
eval(['save ' tempdati '\azzeramento_2\' nome ' picture -v4'])
disp('Viene salvato il file: ');
disp(nome); 
determina la deviazione standard per verifica di eventuali problemi alla 
telecamera
```

```
dev_std_1=std(std(mat_azz_1));
dev_std_2=std(std(mat_azz_2));
dev_std_med = (\text{dev\_std}_1 + \text{dev\_std}_2) / 2;
differenza = mat azz 1 - mat azz 2;
differenza = abs(differenza);
A = mean(mean(differenza));
disp(' ' );
disp('La media della differenza dei conteggi degli azzeramenti iniziale e finale 
è: ');
disp(A);
disp(' ');
if A < 4*dev_std_med
     disp('azzeramento OK ');
else disp('ATTENZIONE!!!!')
    disp('La telecamera potrebbe avere dei problemi');
     % inserire successivamente uno script di spiegazioni dei problemi che
     % potrebbero esserci
end
disp(' ');<br>disp('----
                                                                       disp('------------------------------------------------------------------');
cd(partenza); 
misura_1: 
clc;
disp(' *** MISURA ***')
disp(' ' );
% richiama il file che contiene le impostazioni dei profili da far
% eseguire e i led da accendere
profili_led
disp('Numero di profili da attuare (angoli beta):')
disp(length(PROF))
disp('Numero di profili da attuare (angoli gamma):')
disp(length(LD))
disp('Misure complessive da attuare (coppie angoli (beta,gamma)):')
disp(length(PROF)*length(LD))
% la misura parte con un test led di riscaldamento e con una acquisizione
% dalla telecamera per prova
disp('Prova LED e telecamera in corso')
test_led
% valori di BETA e GAMMA scelti a caso per essere riconoscibili rispetto
% alle misure ufficiali
b=1;BT=200;
GM=200;
```

```
texp=0.1;
pause(1.0);
disp(' ')
disp('=============================')
disp('LA TELECAMERA E'' ATTIVA!')
disp('=============================')
disp(' ')
disp(' '')disp('======================================')
disp('VERRA'' EFFETTUATA UNA MISURA DI PROVA')
disp('======================================')
% = = = = = = = = = = =acquisizione
% = = = = = = = = = = =disp('==============')
disp('PROVA CONCLUSA')
disp('==============')
pause(2);
% dopo 2 sec di pausa si inizia il ciclo di misure
disp('===============================')
disp('INIZIO DELLA SESSIONE DI MISURE')
disp('===============================')
disp('')disp('MISURA IN CORSO')
disp(' ')
inizio=clock;
passo=1;
%tempi=1;
b=0;
g=0;profilo=0;
v=0;tempi_esposizione=zeros(6,24);
% misure con posizionamenti dell'arco
for b=1:length(PROF)
     % posizionamento dell'arco
     profilo=PROF(b);
```

```
 pause(1);
     posiziona
     for g=1:length(LD)
        v=v+1; %passo=passo+1;
         sprintf('Misura %3g di %3g in corso...',passo,(length(PROF)*length(LD)))
        led=LD(q); accendi_led
         pause(0.5);
         disp(' ');
         disp('Esecuzione autoscala in corso.....');
         disp(' ');
         acquisizione_autoscala 
         disp('Autoscala eseguita');
         disp(' ');
         disp('Il tempo di esposizione che verrà utilizzato è: ')
         disp(texp);
        disp(' '');
         tempi_esposizione(v)=texp;
         %salva_tempi
         pause(2.5);
        disp('Viene ora effettuata la misura: ');
         pause(0.5);
         %===========
         acquisizione
        -\frac{1}{6} disp('Misura attuale conclusa.')
         disp('Avvio nuova misura')
         passo=passo+1;
     end
end
salva_tempi
spegni_led
fine=clock;
```

```
% informazioni di chiusura
```

```
clc;
disp(' ')
disp('=====================================')
disp('TUTTE LE MISURE SONO STATE EFFETTUATE')
disp('=====================================')
disp(' ')
sprintf('Misure iniziate alle %2g:%2g', inizio(1,4), inizio(1,5))
sprintf('Misure concluse alle 82g:82g', fine(1,4), fine(1,5))
disp(' ')
disp('ARCO IN RITORNO ALLA POSIZIONE DI ZERO')
% arco in ritorno alla posizone di homing
profilo=32;
posiziona
disable
enable
giro_orario_pre_homing
pause(3);
stop_2
homing_2
```
misura\_2 (a differenza di misura\_1 nello script è inserito il seguente codice al posto di quello di autoscala):

viene scelto manualmente il tempo di esposizione della telecamera

```
scelta_tempi_int_var2 
      TEXP=[0.1 0.2 0.5 0.8 1.0 1.2 1.5 1.8 2.0 2.5];
     texp0=1
     texp=texp0;
     disp(' ')
     disp('Scegliere il tempo di integrazione della telecamera: ')
     disp('--------------------------------------------------------')
     scelta_2
     A=input('=====> ');
     disp('A tale indice corrisponde il seguente tempo di integrazione: ');
     disp(' ');
     texp1=TEXP(A);
     disp(texp1);
     disp(' ')
     disp('Scegliere il tempo di integrazione per gli angoli particolari: ');
     disp(' '');scelta_2
     B=input('=====> ');
```

```
disp('A tale indice corrisponde il seguente tempo di integrazione: ');
       disp(' ');
       texp2=TEXP(B);
       disp(texp2);
       disp(' ')
       disp('Scegliere il tempo di integrazione per gli angoli particolari: ');
       disp(' ');
       scelta_2
       C=input('=====> ');
       texp3=TEXP(C);
       disp(texp3);
salva_tempi
texp=texp1;
           if b<=3||b>=23 
                if g==1
                   texp=texp2;
                end
          end
                   if b>=11&&b<=15 
                      if q>=5 texp=texp2;
                                        if b == 13&a q == 6 texp=texp3;
end and the contract of the contract of the contract of the contract of the contract of the contract of the con
                        end 
                   end
           texp 
spegni_andor:
```
### spegnimento della telecamera, script fornito dalla casa costrutrice

```
installpath = fullfile(matlabroot,'toolbox','Andor','Camera Files');
cd (installpath);
%disp('AndorInitialize ---------------------------------------');
returnCode=AndorInitialize(path);
path;
returnCode;
pause(2.0);
[ret,head_model]=GetHeadModel;
[ret,xpixels,ypixels]=GetDetector;
[ret]=SetImage(1,1,1,xpixels,1,ypixels);
data = zeros(xpixels*ypixels,1);
[ret, PCB, Flex, dummy1, dummy2, dummy3, dummy4]=GetHardwareVersion;
[ret,numberVSSpeeds]=GetNumberVSSpeeds;
[ret,VSSpeed]=GetVSSpeed(VSSpeedIndex);
[ret,eprom,cofFile,vxdRev,vxdVer,dllRev,dllVer]=GetSoftwareVersion;
```

```
[ret,numberHSSpeeds]=GetNumberHSSpeeds(0,0);
[ret, HSSpeed]=GetHSSpeed(0,0, HSSpeedIndex);
[ret,minTemp,maxTemp]=GetTemperatureRange;
[ret]=CoolerON;
[ret,currentTemp]=GetTemperature;
setTemp = 13;
setTemp;
[ret]=SetTemperature(setTemp);
while(abs(currentTemp - setTemp) > 1)
     %'==========> Entra Nel Ciclo WHILE <============='
   pause(1.0);
    [ret, currentTemp]=GetTemperature;
     %currentTemp
end
disp(' ' );
disp('==============> Temperatura Impostata Raggiunta <============');
disp(' ' );
disp('==============> Spegni_andor concluso <======================');
disp(' ' );
[ret]=SetCoolerMode(1);
[ret]=ShutDown; % spegne tutto
disp('=============================================================');
disp('TELECAMERA SPENTA')
disp('=============================================================');
```
### prova\_data:

crea una cartella nominata con la data della prova e copia i dati acquisiti

```
partenza=cd; %directory di lavoro che contiene i file m
cd ..; $si sale di un livello di directory
radice=cd; %directory radice
cd(radice);
cd dati;
prove=cd;
cd(partenza) %si ritorna nella directory di lavoro
ora=clock;
if ora(5)=10 cd(prove);
    datiprove = [num2str(ora(3)) ']' num2str(ora(2)) '_' num2str(ora(1)) '_'
num2str(ora(4)) '_' num2str(ora(5))];
 eval (['mkdir ' radice '\dati\' datiprove])
     eval (['cd ' datiprove])
     datiprove=cd;
else
     cd(prove);
    datiprove = [num2str(ora(3)) ']' num2str(ora(2)) '_' num2str(ora(1)) '_'
num2str(ora(4)) '_0' num2str(ora(5))];
 eval (['mkdir ' radice '\dati\' datiprove])
```

```
 eval (['cd ' datiprove])
 datiprove=cd;
```
### end

```
disp(' ' );
disp('Viene creata la cartella nella quale verranno poi conservati i file 
contenenti la misura ');
disp(' ' );
disp('Il nome della cartella è : ');
disp(' ');
disp(datiprove);
disp(' ');
cd(radice);
disp('Viene copiato il contenuto dalla cartella delle acquisizioni effettuate 
nella cartella appena creata ');
disp(' ');
pause(2);
disp('....Copia in corso....');
[s,mess,messid]=copyfile(tempdati,datiprove);
disp(' ' );
disp('Copia avvenuta');
disp(' ');
cd(partenza);
```
### scelta\_elaborazione:

```
disp(' ' );
disp('Si vuole procedere con l elaborazione dati? ');
disp(' ');
disp('Digitare 1 per procedere con 1 elaborazione: ');
disp(' ');
disp('Digitare 2 per eseguire l elaborazione in un secondo momento: ');
disp(' ' );
y=input ('Scegliere se procedere: ');
if (y == 1) elabora
else
     disp(' ');
     disp('L elaborazione verrà effettuata in un altro momento ');
     disp(' ');
     disp('Tutte le misure sono concluse e i dati sono stati salvati in cartella 
avente la data della prova effettuata ');
    disp(' ' );
end
```
## **7.2 Appendice B: programmi di elaborazione dati**

I principali file necessari per l'elaborazione dati e contenuti nella cartella omonima sono:

- elaborazione (carica la cartella nella quale sono contenuti i file da elaborare)
- elaborazione foto asfalto
- elaborazione\_foto\_carta
- **-** rapporto
- salva matrice

Inseriamo anche altri file fondamentali per la procedura che sono:

- matrice<sup>01</sup>
- $\blacksquare$  riquadro
- caratt telecamera

## **7.2.1 Elaborazione**

```
elab2=cd;
cd ..;
radice=cd;
cd(radice);
cd dati;
prove=cd;
cd(elab2);
viene caricata la cartella dove effettueremo l'elaborazione e caricati i dati 
disp(' ' );
disp('Elenco delle date nelle quali sono state effettuate le acquisizioni: ');
cd(prove);
dir
cd(elab2);
disp(' '');
disp('Inserire in sequenza il giorno, il mese e l anno e l ora: ');
disp(' ');
giorno = input('Inserire il giorno: ');
mese = input('Inserire il mese: ');
anno = input('Inserire l anno (in quattro cifre!!!): ');
ore = input('Inserire l ora: ');
minuti = input('Inserire i minuti: ');
giorno = [giorno];
mese = [mese];
anno = [anno];
ore = [ore];
minuti = [minuti];
disp(' '');if minuti>=10
data = [ num2str(giorno) '_' num2str(mese) '_' num2str(anno) '_' num2str(ore) 
'_' num2str(minuti) ];
disp(' ' );
else
    data = \lceil num2str(qiorno) '_' num2str(mese) '_' num2str(anno) '_'
num2str(ore) ' 0' num2str(minuti) ];
```

```
disp(' ');
end
disp('La data nella quale sono state effettuate le misure, che corrisponde alla 
cartella caricata è: ');
%======================================
disp(data); 
viene selezionato il tipo di immagine salvata, se foto grande o quella 
ritagliata
disp(' ' );
disp('Le prove sono state effettuate con immagine ritagliata? Y/N ');
disp(' ');
ritaglio = input ('Y=1/N=0 ? ');disp(' ' );
if ritaglio==1
cd(prove);
eval (['cd ' data]);
misure=cd;
cd foto_azzeramento
%==============
matrice_azzeramento = zeros(100, 400);
%==============
azzera = ['azzeramento_prova_' num2str(giorno) '_' num2str(mese) '_'
num2str(anno) '.mat'];
eval (['load ' azzera]); %carica l'immagine
disp('Viene caricata la matrice azzeramento');
disp(azzera); % ha caricato l'immagine di azzeramento!!
giorno=[num2str(giorno) '_' num2str(mese) '_' num2str(anno)];
matrice_azzeramento=picture; 
cd(elab2);
scelta_materiale
cd(elab2);
else
     cd ..;
     cd elaborazione_dati_3
     elab3=cd;
     cd(prove);
     eval (['cd ' data]);
     misure=cd;
     cd foto_azzeramento
     %==============
     matrice_azzeramento = zeros(1024,1024); %matrice creata
    % = = = = = = = = = = = = = = = =
     azzera = ['azzeramento_prova_' num2str(giorno) '_' num2str(mese) '_'
num2str(anno) '.mat'];
```

```
 eval (['load ' azzera]); %carica l'immagine
disp('Viene caricata la matrice azzeramento');
disp(azzera); % ha caricato l'immagine di azzeramento!!
 giorno=[num2str(giorno) '_' num2str(mese) '_' num2str(anno)];
 matrice_azzeramento=picture; 
 cd(elab3);
 scelta_materiale
 cd(elab3);
```
end

### **7.2.2 Elaborazione\_foto\_asfalto**

Inseriamo solo lo script per l'asfalto visto che quello di elaborazione dei dati del bianco è uguale a differenza dei nomi "carta" al posto di "asfalto":

```
matrice01 %con questa funzione mi estraggo la matrice macchia di soli 0 & 1
ellisse = macchia;
matrice_finale_asfalto = zeros(6,24); % matrice finale contenente i valori di
luminanza
%==============
foto\_asfalto = zeros(100, 400);%==============
v = 1; % indice della matrice finale
B=0; % beta ===> posizione arco
G=0; % gamma ===> led. tanG
disp(' ');
disp('ELABORAZIONE DATI ASFALTO ');
disp(' ' );
for B = [0 15 30 45 60 75 90 105 120 135 150 165 180 195 210 225 240 255 270 285 
300 315 330 345] 
     for G=1:6
     cd(misure);
     cd misure_asfalto
    nomefoto = ['B' int2str(B) ' _G' int2str(G)]; eval (['load ' nomefoto ])
     %==============
    immagine\_asfalto = zeros(100, 400); %==============
```

```
 immagine_asfalto = picture;
        cd(elab2); 8si torna in directory di lavoro
         foto_asfalto = immagine_asfalto - matrice_azzeramento;
         matrice_finale = foto_asfalto .* ellisse; 
         counts_medio= (sum(sum(matrice_finale)))./(sum(sum(ellisse))); 
         matrice_finale_asfalto(v)= [counts_medio]; 
        v = v + 1; end
    disp('===> ELABORAZIONE IN CORSO...')
end
tipo_tempi=input('\nAutoscala (1) o tempi posizioni notevoli (2)?\n');
if tipo_tempi==1
     %==========================================================================
     cd(misure);
     cd risultati;
     load tempi_nero
else if tipo_tempi==2
         cd(misure);
         cd risultati;
         load tempi_nero
         for q=1:6
             for w=1:24
                 if q==6&&w==1
                      temporanea(q,w)=tempi_nero(3);
                  else if w>=1&&w<=3&&q>=4 || q>=4&&w>22
                          temporanea(q,w)=tempi_nero(2);
                      else
                          temporanea(q,w)=tempi_nero(1);
                      end
                 end
             end
         end
         tempi_nero=temporanea;
     end
end
cd(elab2);
for v=1:144
     caratt_telecamera
```
matrice\_finale\_asfalto(v)=VALORE;

end cd(elab2);

caratt\_telecamera

asfalto\_carta=1;

salva\_matrice

salva\_picture

### **7.2.3 Rapporto**

```
Rapporto_carta_asfalto = zeros(6, 24);
Rapporto_asfalto_carta = zeros(6,24);
r_table_asfalto_carta = zeros(6,24);
r_table_carta_asfalto = zeros(6,24);
Rapporto_carta_asfalto = Rapporto_carta_asfalto + 
matrice_finale_carta./matrice_finale_asfalto;
disp(' ');
disp('Viene salvato il file rapporto nella cartella risultati ');
disp(' ');
rapporto_carta_asfalto = [Rapporto_carta_asfalto];
salva_dir = [misure 'risultati'];
eval (['save ' salva_dir '\' 'rapporto_carta_asfalto'])
eval (['save ' salva_dir '\' 'rapporto_carta_asfalto' '.fig'])
disp('Il file è: rapporto_carta_asfalto');
Rapporto_asfalto_carta = Rapporto_asfalto_carta + 
matrice_finale_asfalto./matrice_finale_carta;
disp(' ' );
disp('Viene salvato il file rapporto nella cartella risultati ');
disp(' ');
rapporto_asfalto_carta = [Rapporto_asfalto_carta];
salva_dir = [misure 'risultati'];
eval (['save ' salva_dir '\' 'rapporto_asfalto_carta'])
eval (['save ' salva_dir '\' 'rapporto_asfalto_carta' '.fig'])
disp('Il file è: rapporto_asfalto_carta');
disp(' ' );disp('per visualizzare il rapporto tra carta e asfalto o viceversa digitare :');
disp(' ');
disp('====> Rapporto_carta_asfalto');
disp('====> Rapporto_asfalto_carta');
matrice_cos_gamma(1,:)=ones(1,24)*1;
matrice_cos_qamma(2,:)=ones(1,24) *0.7155;
 matrice_cos_gamma(3, :)=ones(1, 24)*0.5120;matrice_cos_gamma(4, :)=ones(1, 24)*0.2437;matrice_cos_gamma(5, :)=ones(1, 24) * 0.0894;
```

```
 matrice_cos_gamma(6,:)=ones(1,24)*0.0142;
r_table_asfalto_carta = Rapporto_asfalto_carta.*matrice_cos_gamma;
disp(' ' );
disp('Viene salvato il file r_table nella cartella risultati ');
disp(' '');
salva_dir = [misure '\risultati'];
eval (['save ' salva dir '\' 'r_table_asfalto_carta'])
eval (['save ' salva_dir '\' 'r_table_asfalto_carta' '.fig'])
disp('Il file è: r_table_asfalto_carta');
r_table_carta_asfalto = Rapporto_carta_asfalto.*matrice_cos_gamma;
disp(' '');
disp('Viene salvato il file r_table nella cartella risultati ');
disp(' ');
salva dir = [misure '\risultati'];
eval (['save ' salva_dir '\' 'r_table_carta_asfalto'])
eval (['save ' salva dir '\' 'r_table_carta_asfalto' '.fig'])
disp('Il file è: r_table_carta_asfalto');
disp(' ' );
disp('Per visualizzare la matrice dei coefficienti di luminanza ridotti (R-
table) '); 
disp('del rapporto asfalto carta o viceversa digitare : ');
disp(' '');disp('====> r_table_asfalto_carta');
disp('====> r_table_carta_asfalto');
```
### **7.2.4 Salva\_matrice**

Salva la matrice dell'asfalto e della carta in un file .txt

```
cd(elab2);
v =zeros(1, 144);
if asfalto_carta==1 
    disp('====> La superficie su cui sono state effettuate le prove è 
l''ASFALTO');
   disp(' ' );
    disp('Viene salvato un file .txt contenente la matrice nella cartella 
risultati');
   disp(' '');
    cd(misure);
    cd risultati
    NOMEFILE=['ASFALTO_PROVA_' num2str(giorno) '.txt'];
% ciclo che mi permette di scrivere la matrice 6x24 in un file di testo
start = 1;
```

```
finish = 24;for riga=1:6
   for colonna = start:finish
      v(colonna) = [ matrice_finale_asfalto(riga)];
      riga =riga + 6;
   end
start = start + 24;
finish = finish + 24;end
name = fopen( NOMEFILE, 'wt' );
fprintf ( name ,'% 5.5g % 5.5g % 5.5g % 5.5g % 5.5g % 5.5g % 5.5g % 5.5g % 5.5g 
% 5.5g % 5.5g % 5.5g % 5.5g % 5.5g % 5.5g % 5.5g % 5.5g % 5.5g % 5.5g % 5.5g % 
5.5g % 5.5g % 5.5g % 5.5g \n ' , v);
fclose(name); 
 else 
    disp('====> La superficie su cui sono state effettuate le prove è la CARTA');
   disp(' ' );
    disp('Viene salvato un file .txt contenente la matrice nella cartella 
risultati');
    disp(' ');
    cd(misure);
    cd risultati
       NOMEFILE=['CARTA_PROVA_' num2str(giorno) '.txt'];
% ciclo che mi permette di scrivere la matrice 6x24 in un file di testo
start = 1;finish = 24;for riga=1:6
   for colonna = start:finish
       v(colonna) = [ matrice_finale_carta(riga)];
       riga =riga + 6;
   end
start = start + 24;
finish = finish + 24;
end
name = fopen( NOMEFILE, 'wt' );
```
```
fprintf ( name ,'% 5.5g % 5.5g % 5.5g % 5.5g % 5.5g % 5.5g % 5.5g % 5.5g % 5.5g 
% 5.5g % 5.5g % 5.5g % 5.5g % 5.5g % 5.5g % 5.5g % 5.5g % 5.5g % 5.5g % 5.5g % 
5.5g % 5.5g % 5.5g % 5.5g \n ' , v);
fclose(name); 
end 
cd(elab2);
```
## **7.2.5 Altri file**

Oltre ai file appena esposti ci sono anche molti altri script indispensabili per la buona riuscita delle varie operazioni, sia di misura, che di elaborazione; andiamo ad esporre i più importanti:

## matrice01:

```
M=100; % numero di righe 
N=400; % numero di colonne
rcm=zeros(1,N);
rcM=zeros(1,N);
macchia=zeros(M,N); % creazione della matrice con tutti gli elementi a 0
%coordinate utili alla creazione dell'ellisse:
%=============================================
centro2=xa; 
centro1=ya; 
ro=55;
rv=5;%ciclo che mi crea la figura:
%============================
for k=1:N
     if k>centro2 -ro & k<centro2+ro
      th = acos ((k-centro2)/ro);
      rcm(k) = centrol - rv*sin(th);rcm(k) = round(rcm(k));rcM(k) = centrol + rv*sin(th);rcM(k) = round(rcM(k));macchia(rcm(k):rcm(k),k)= ones(rcM(k) - rcm(k)+1, 1);
     end
end
macchia;
riquadro: 
%==============
finale = zeros(100, 400);
%==============
```
%richiamo la funzione matrice01.mat che mi crea la matrice di zeri e uni a

%forma d'ellisse matrice01 % metto nella matrice finale il prodotto dell'immagine acquisita e della % matrice macchia( ellisse di zeri e uni) %============ modifiche per quanto riquarda l'azzeramento della foto ====== picture\_azzeramento = picture - matrice\_azzeramento; finale = picture\_azzeramento.\*macchia; %========================================================================== finale;

caratt\_telecamera:

```
% programma che permette di calcolare il valore del coefficiente di
% normalizzazione della telecamera
```
%tempo  $x = [0.018 \ 0.025 \ 0.035 \ 0.047 \ 0.05 \ 0.05 \ 0.069 \ 0.09375 \ 0.1 \ 0.1 \ 0.138 \ 0.1875 \ 0.2$ 0.2 0.275 0.375 0.4 0.4 0.55 0.75 0.8 0.8 1.1 1.5 1.6 3 5 7];

```
%valori acquisiti sperimentalmente e normalizzati al più grande
y = [1.809996 1.610542 1.429863 1.366663 1.266078 1.300441 1.190205 1.159627 
1.125689 1.124375 1.082292 1.064724 1.049503 1.046859 1.028619 1.01792 1.019375 
1.010247 1.007672 1.005259 1.010335 1.000131 1.003248 1.001668 1.000061 1.000001 
1.0000001 1];
```
disp(' ');

```
if asfalto_carta==1
```
texp=tempi\_nero(v);

```
elseif asfalto_carta==0
```
texp=tempi\_bianco(v);

#### end

TEMPO = texp;

 $Xa = 0;$  $Xb = 0;$ 

Ya =  $0;$  $Yb = 0;$ 

 $i=1$ ;

while  $(i \leq 28)$ 

if ((TEMPO >=  $x(i)$ ) &&  $(x(i+1)$  >= TEMPO))

```
Xa = x(i);Xb = x(i+1);Ya = y(i);Yb = y(i+1); end
    i = i+1;
```
### end

```
 % algoritmo per l'interpolazione
 %===================================
konst1 = (((TEMPO - Xb)/(Xa-Xb))*Ya);
konst2 = (((TEMPO - Xa)/(Xa-Xb))*Yb);
konst = konst1 - konst2;
T1 = 1;
```

```
if asfalto_carta==1
```
VALORE =  $matrice\_finale\_asfalto(v);$ 

```
elseif asfalto_carta==0
```
VALORE = matrice\_finale\_carta(v);

### end

```
 disp(' ');
T2 = (T1 / TEMP0) * (1 / konst);
 disp(' ');
VALORE = (VALORE * T2); disp(' ');
```
# **Bibliografia**

[1]. ANDOR TECHNOLOGY : "A user guide to the ANDOR TECNOLOGY SDK", manual version 2.0

[2]. Giuseppe Ciaburro : "Manuale MATLAB", 2000 URL http://www.ciaburro.it/matlab/index.html

[3]. G. Moncada Lo Giudice, A. de Lieto Vollaro, "Illuminotecnica", Casa Editrice Ambrosiana 2007

[4]. Michele Casol, "Progettazione di un Goniofotometro Portatile per la caratterizzazione fotometrica dei manti stradali", 2008

[5]. Alessandro Chiebao, "Verifica delle funzionalità di un sistema per le misure riflettometriche su manti stradali e impostazione delle procedure di misura", 2009

[6]. L. Fellin, G. Forcolini, P. Palladino, "Manuale di illuminotecnica", AIDI, Tecniche nuove, 1999